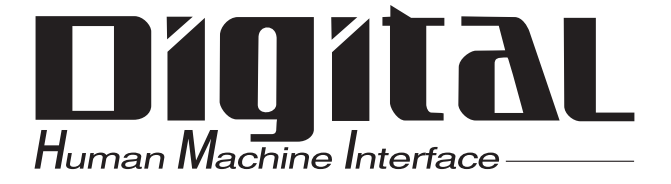

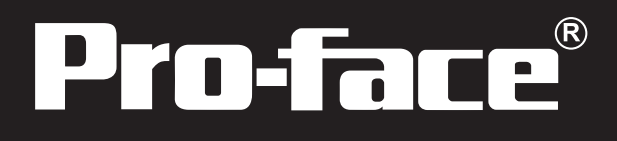

## パソコン転送ツール オペレーションマニュアル

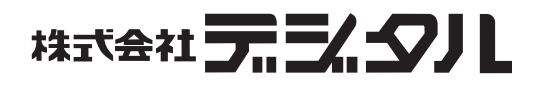

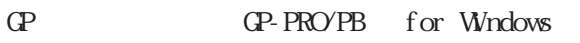

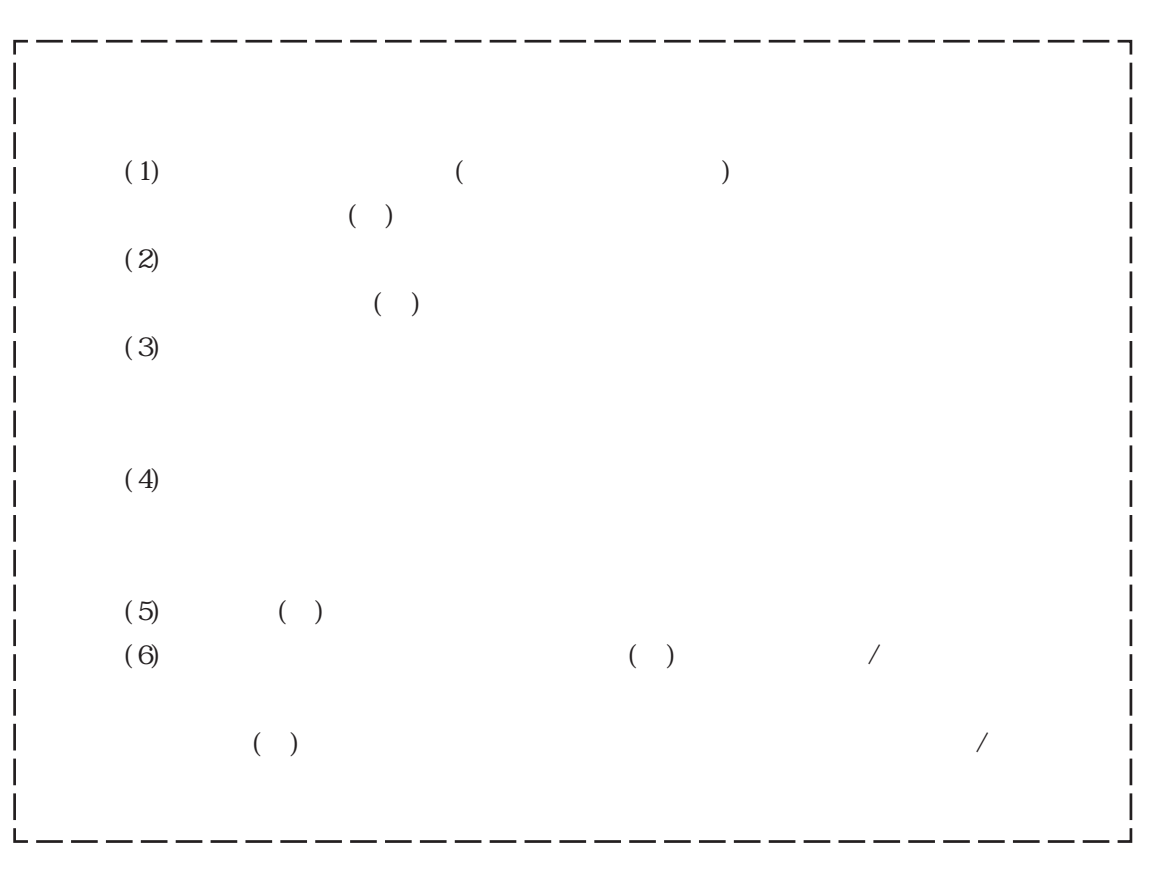

<span id="page-1-0"></span> $\mathbb{Q}^2$ 

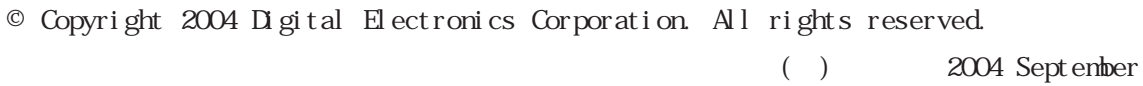

1

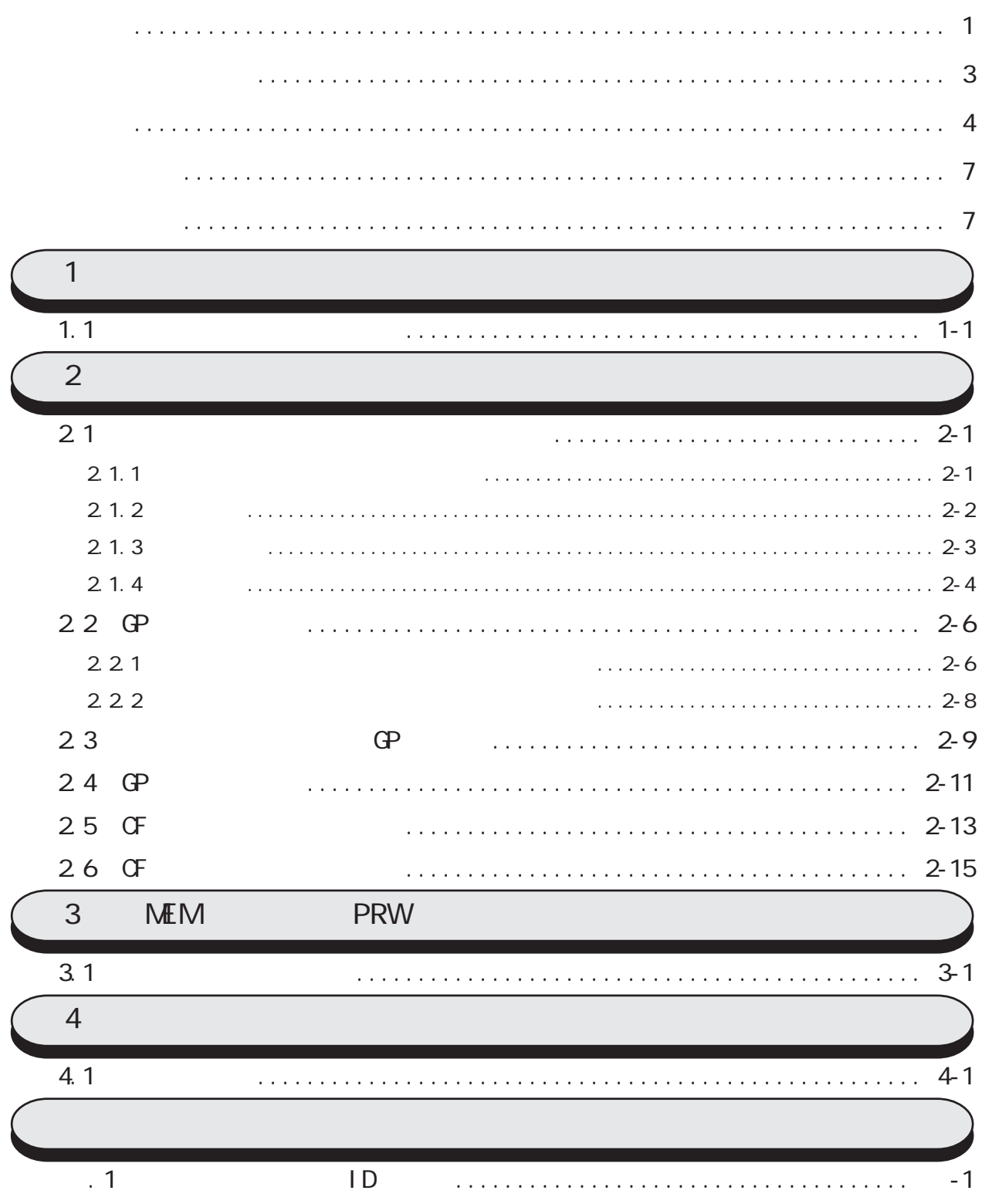

商標等 権利者 Windows 98, Windows Me, Windows NT,<br>Windows 2000, Windows XP, Windows Intel, Pentium Intel Pro-face Ethernet Western Digital

IBM, PC/AT IBM

Adobe, Acrobat

<span id="page-3-0"></span> $($  and  $($  and  $)$ 

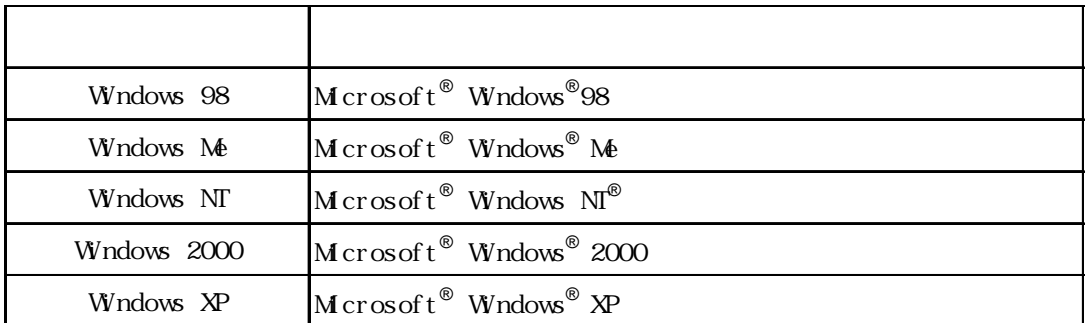

<span id="page-4-0"></span>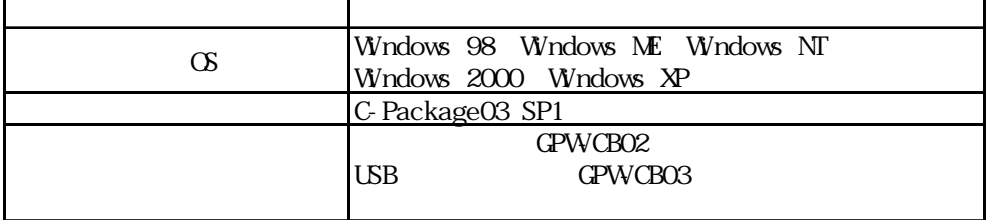

 $\mathbb{G}^p$ 

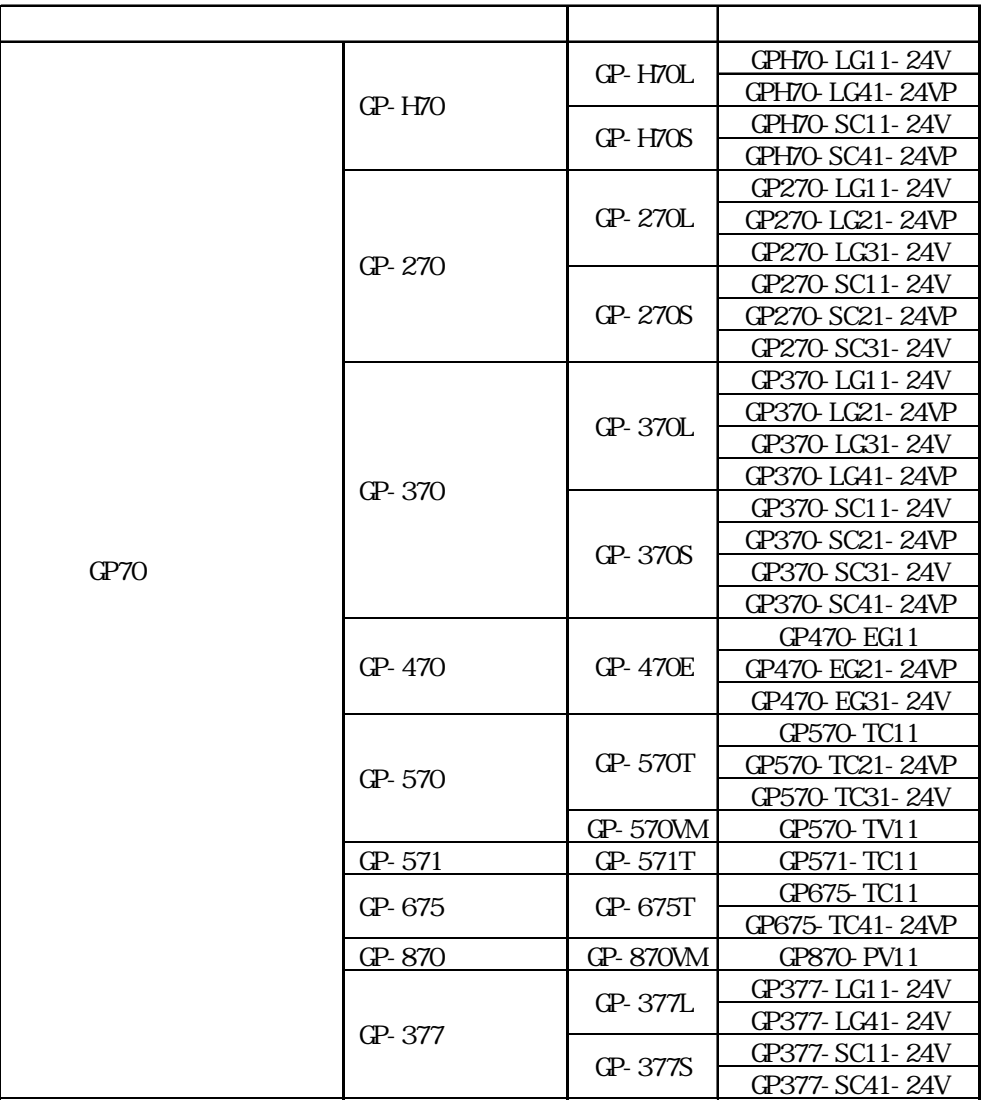

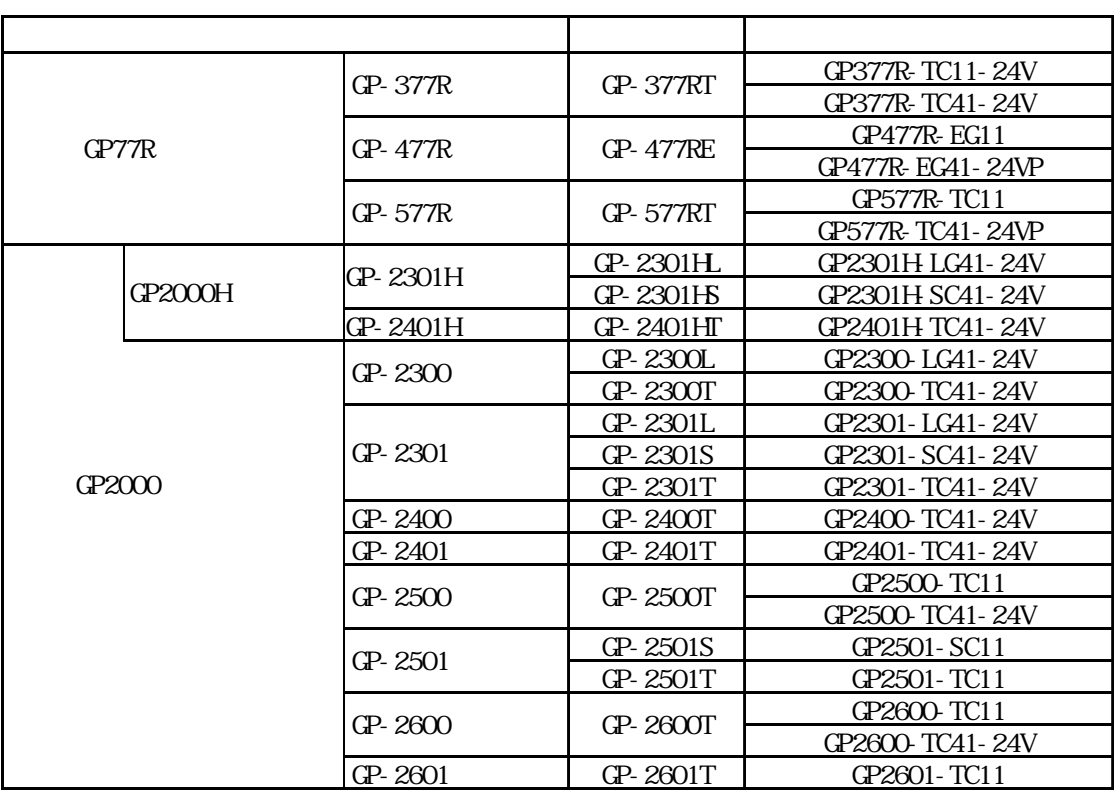

 $C$ 

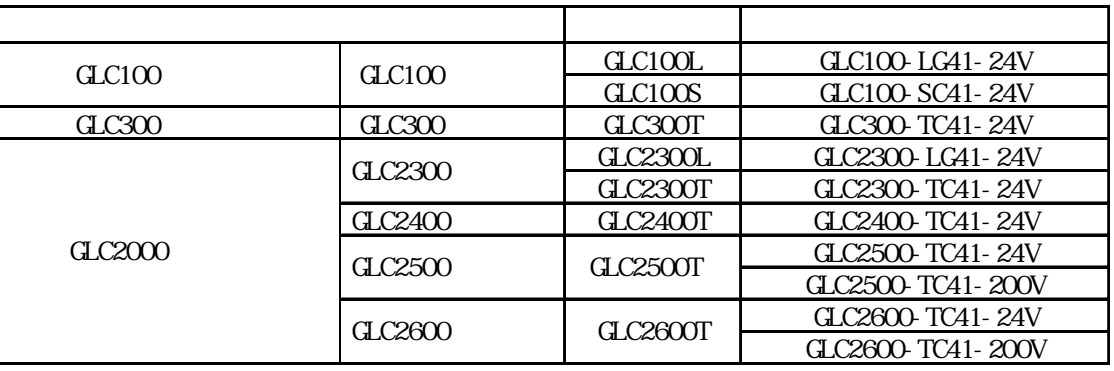

重要

GP-PRO GP-PRO/PB (MS-DOS)

 $\mathbb{G}^{\mathsf{p}}$ 

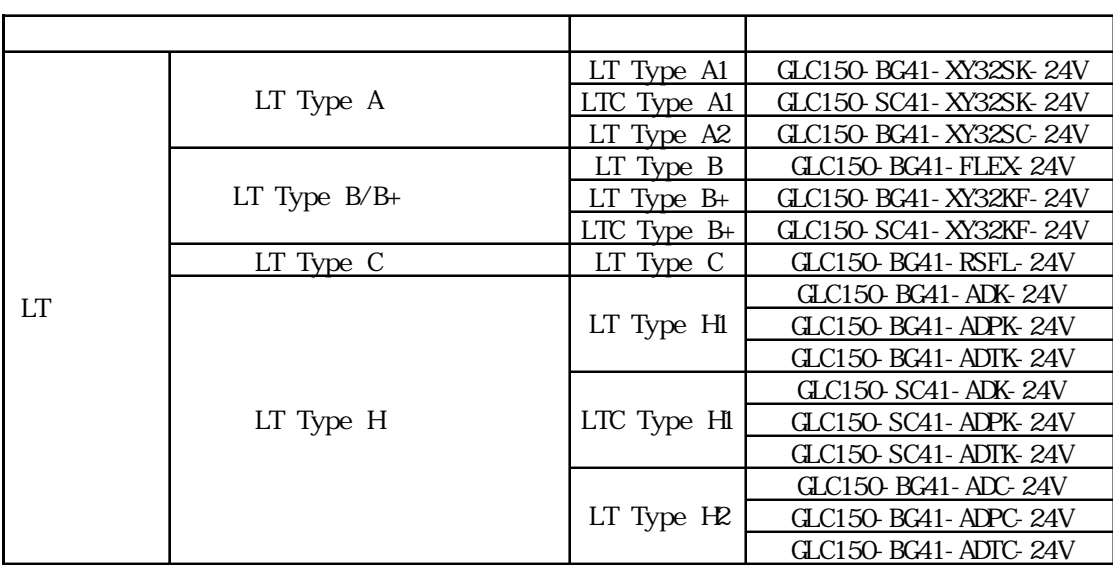

ST

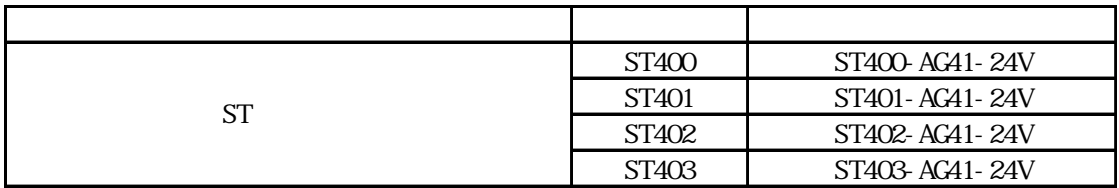

Factory Gateway

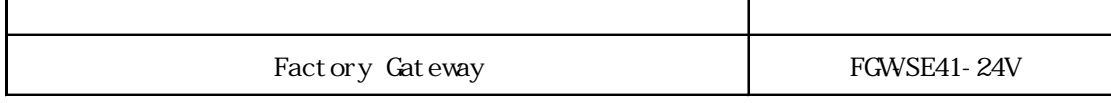

<span id="page-7-0"></span> $9:00 \quad 17:00$ TEL (06) 6613-3115 TEL (03) 5821-1105 TEL (052) 932-4093 17:00 19:00 TEL (06)6613-3206  $(12 \t31 \t1 \t3 \t) 9:00 \t17:00$ TEL (06)6613-3206

お問い合わせ /表記のルール

URL http://www.proface.co.jp/

 $( \quad )$ 

**Windows** 

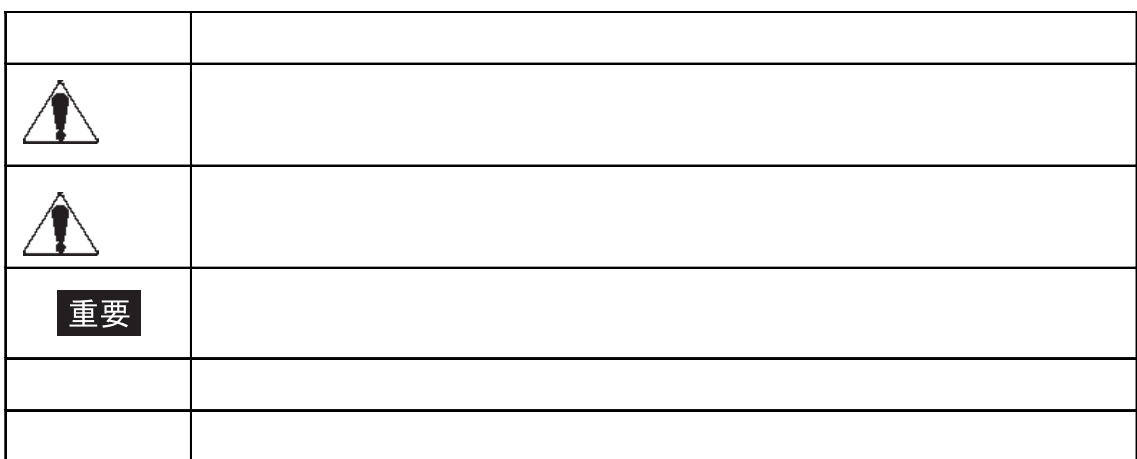

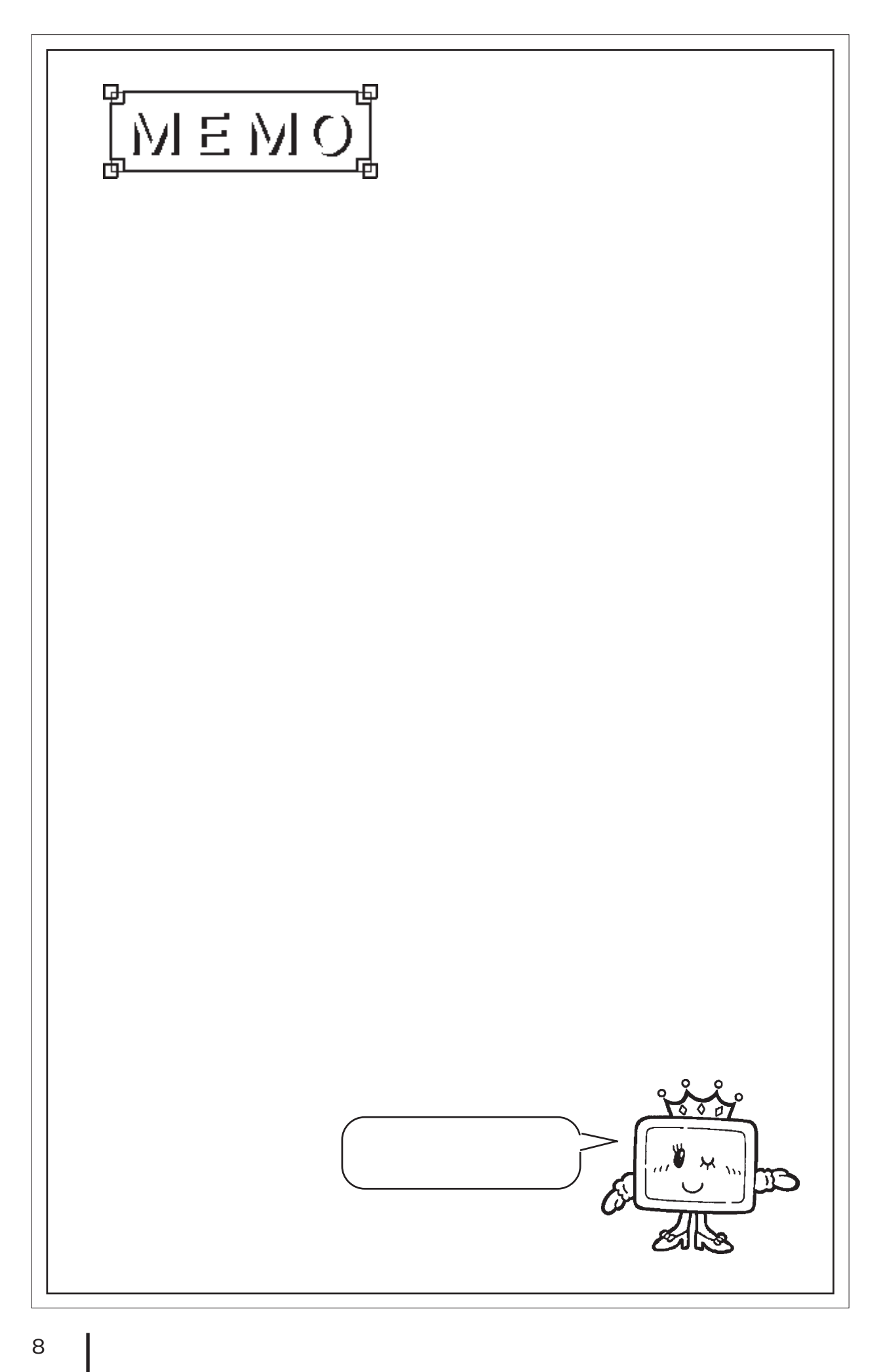

<span id="page-9-0"></span>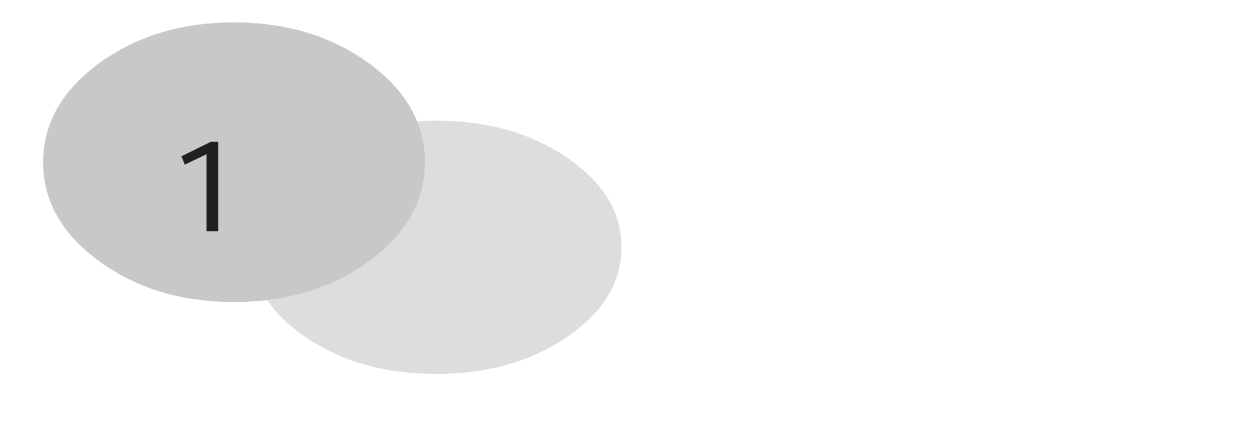

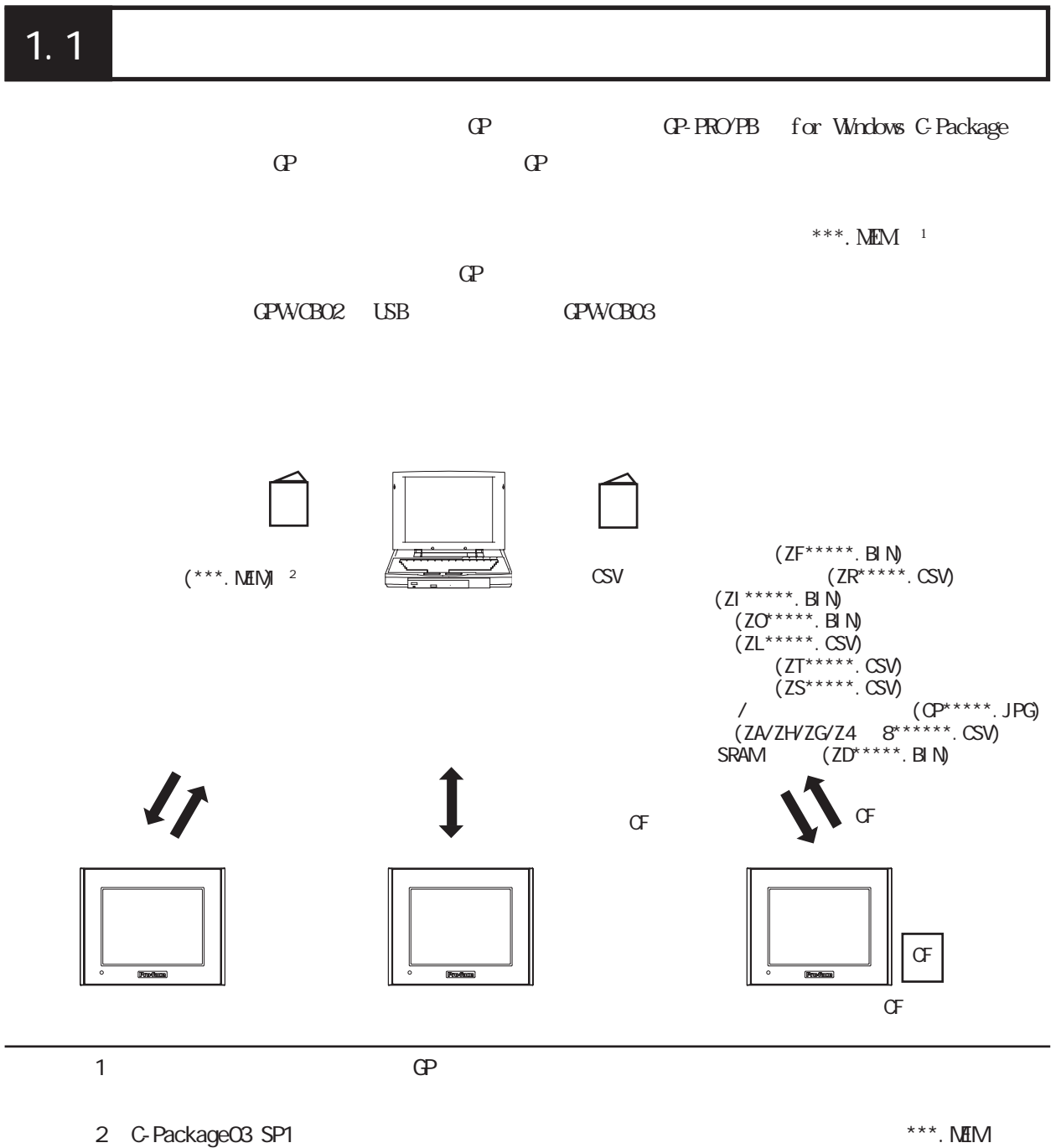

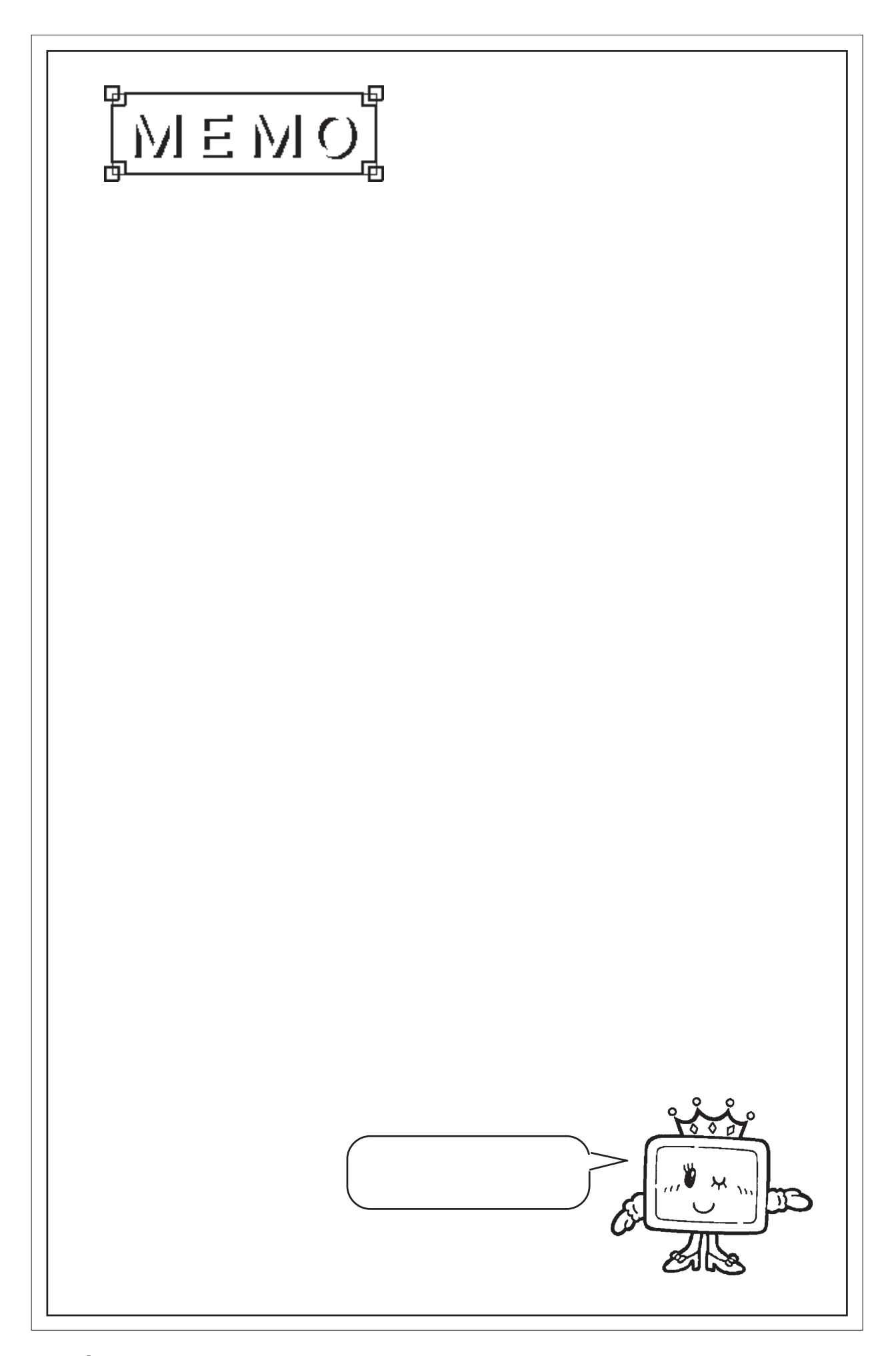

# <span id="page-11-0"></span>第2章 パソコン転送ツール

## $21$   $\blacksquare$

## $21.1$

1. (GPmntset.exe)

 $2.$ 

<span id="page-12-0"></span>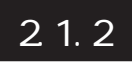

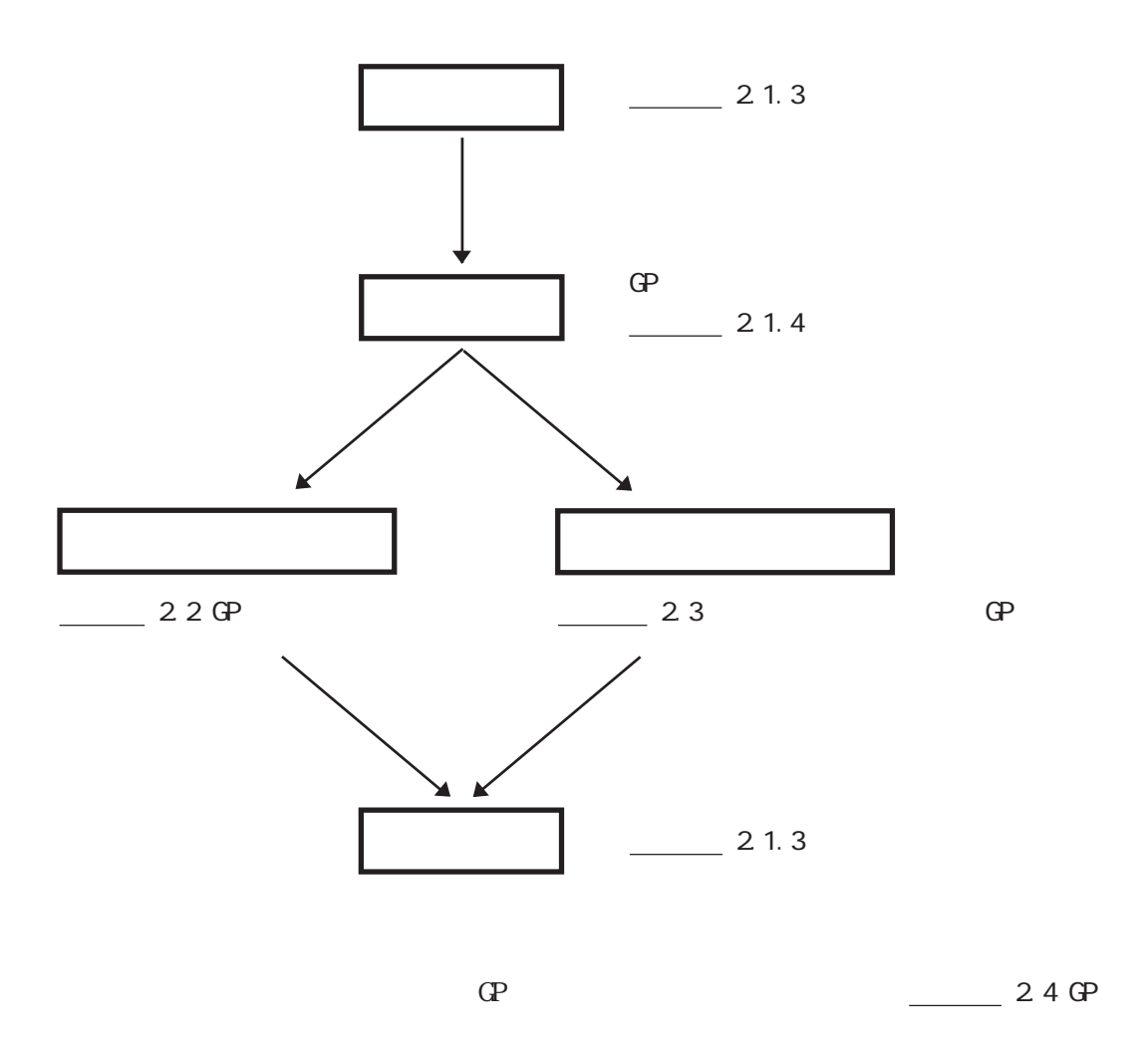

<span id="page-13-0"></span>21.3

#### 1.  $[Pro\,f\,ace/QPmnt/CPmnt]$

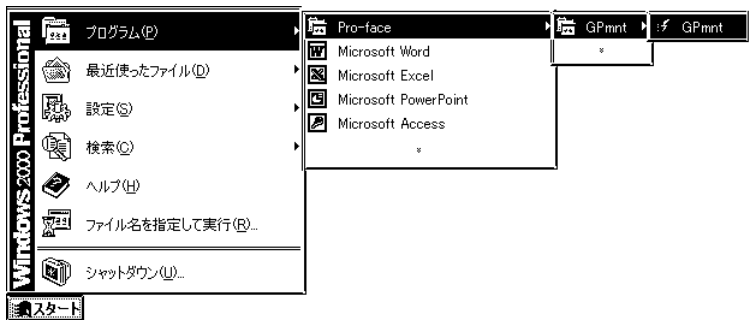

#### $2.$

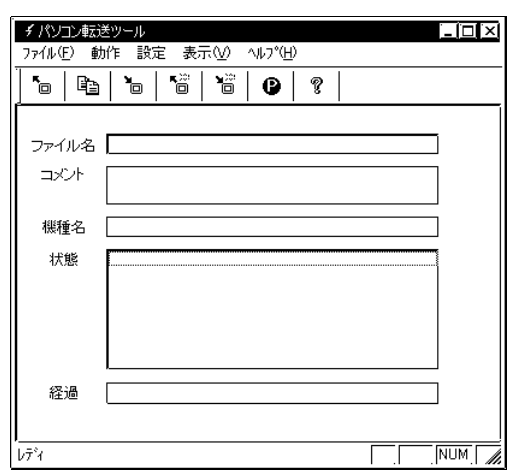

1. [ $\qquad \qquad$  /

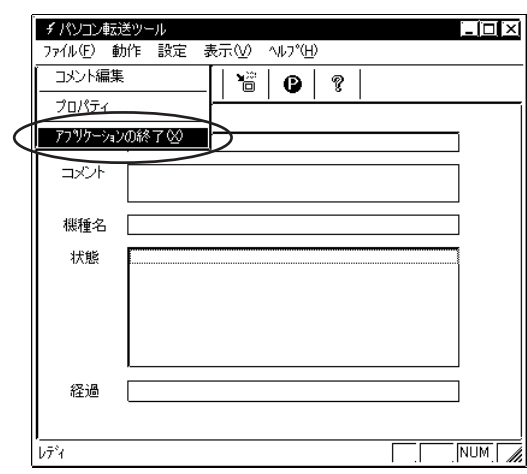

2-3

## <span id="page-14-0"></span> $2.1.4$

 $\begin{bmatrix} \hphantom{-} & \hphantom{-} & \hphantom{-} & \hphantom{-} \\ \hphantom{-} & \hphantom{-} & \hphantom{-} & \hphantom{-} \\ \hphantom{-} & \hphantom{-} & \hphantom{-} & \hphantom{-} \\ \hphantom{-} & \hphantom{-} & \hphantom{-} & \hphantom{-} \\ \hphantom{-} & \hphantom{-} & \hphantom{-} & \hphantom{-} \\ \hphantom{-} & \hphantom{-} & \hphantom{-} & \hphantom{-} \\ \hphantom{-} & \hphantom{-} & \hphantom{-} & \hphantom{-} \\ \hphantom{-} & \hphantom{-} & \hphantom$ 

重要

 $GP$ 

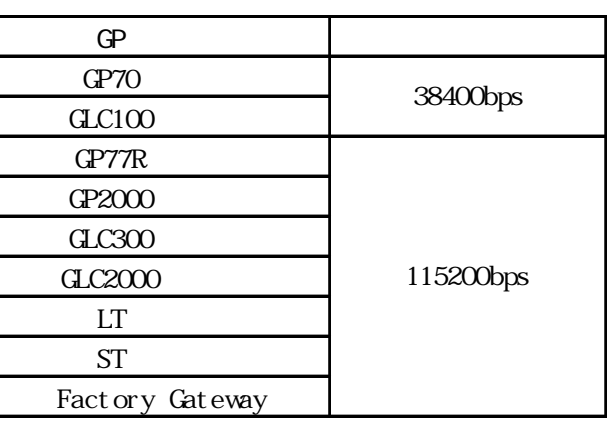

SI O

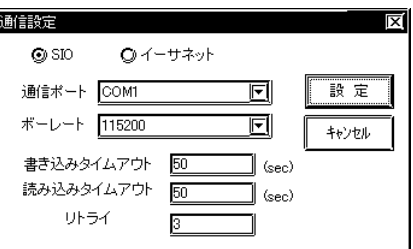

(sec)

(sec)

#### $\begin{bmatrix} \cdot & \cdot & \cdot & \cdot \\ \cdot & \cdot & \cdot & \cdot \\ \cdot & \cdot & \cdot & \cdot \end{bmatrix} \qquad \quad \begin{bmatrix} \cdot & \cdot & \cdot \\ \cdot & \cdot & \cdot \\ \cdot & \cdot & \cdot \end{bmatrix}$

 $\mathbf{G}(\mathbf{P})$ 

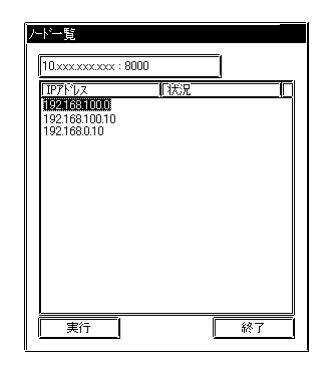

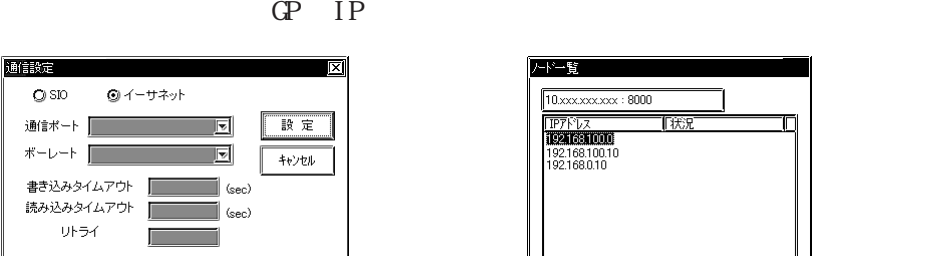

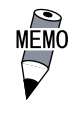

通信統定

 $\bigcirc$  SIO

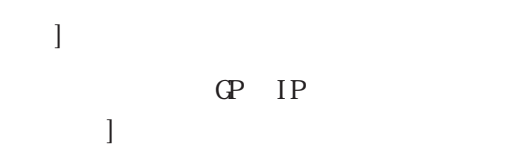

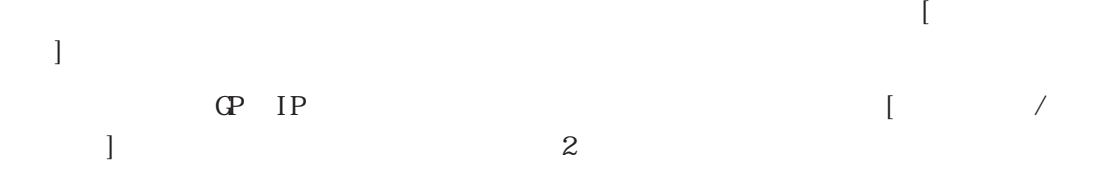

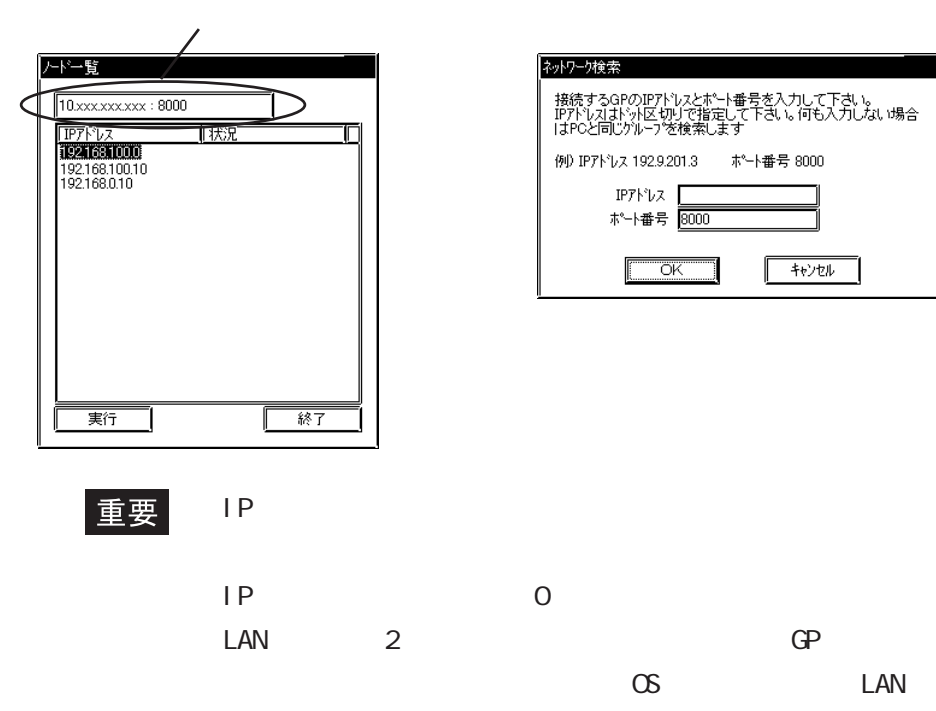

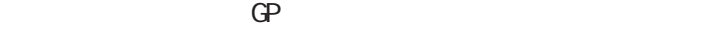

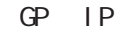

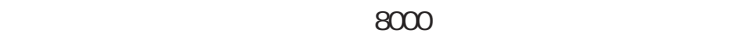

<span id="page-16-0"></span>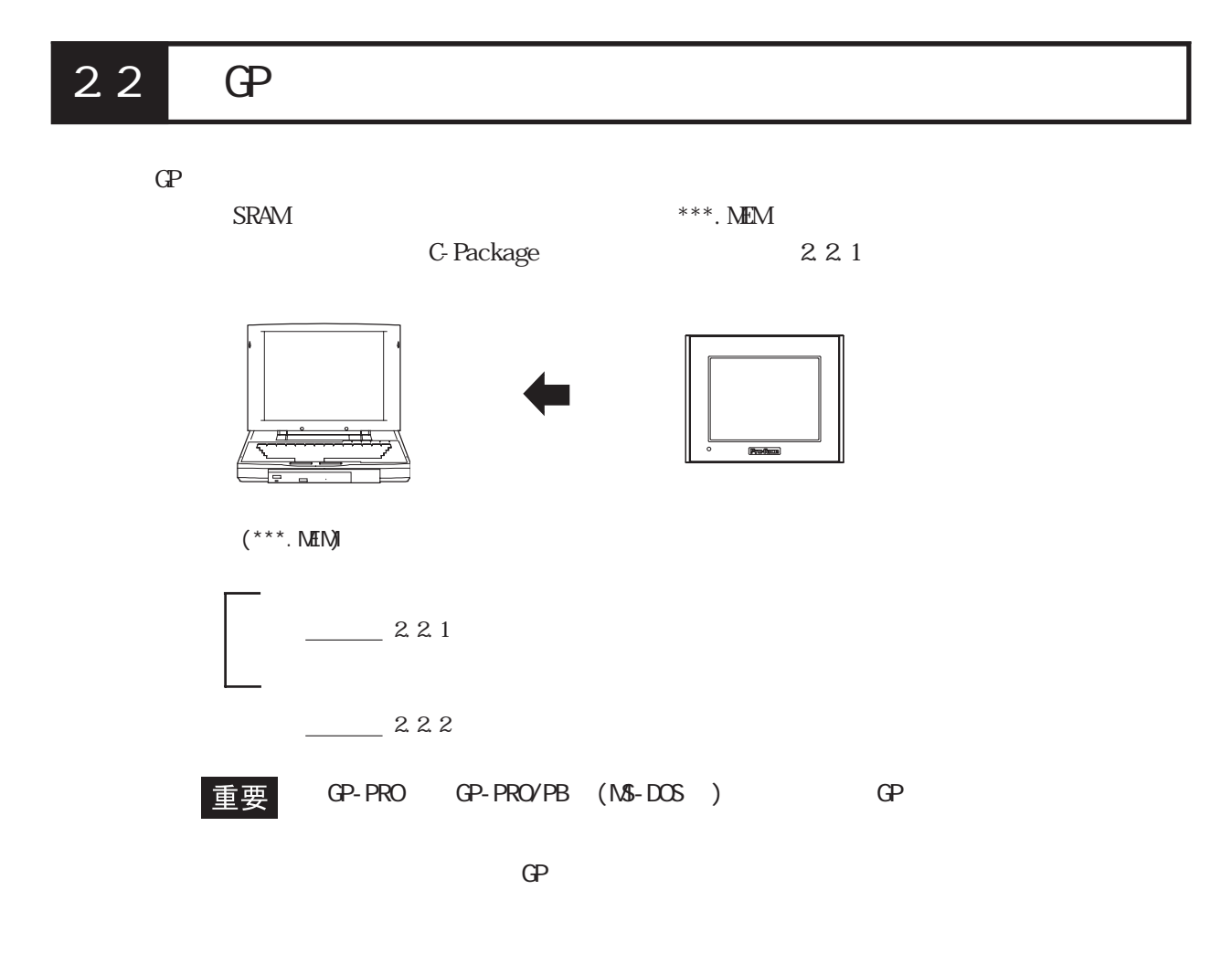

### $2.21$

\*\*\*. MEM C-Package  $***.$  prw

 $\begin{array}{|c|c|c|c|}\hline & & & & & & & \\\hline \hline \textbf{1.} & & & & & \\\hline \textbf{2.} & & & & & \\\hline \textbf{3.} & & & & & \\\hline \textbf{5.} & & & & & \\\hline \textbf{6.} & & & & & \\\hline \textbf{7.} & & & & & \\\hline \textbf{8.} & & & & & \\\hline \textbf{9.} & & & & & \\\hline \textbf{1.} & & & & & \\\hline \textbf{1.} & & & & & \\\hline \textbf{1.} & & & & & \\\hline \textbf{1.} & & & & & \$  $E[$ c $|$ x $|$ 簡易モード<br>詳細モード ファイル名 [  $\Rightarrow$   $\rightarrow$ 棚種名 积態 経過 || 詳細モード  $\boxed{\begin{tabular}{|c|c|c|c|} \hline & & [NUM] & $\nearrow$ \\ \hline \hline \end{tabular}}$ 

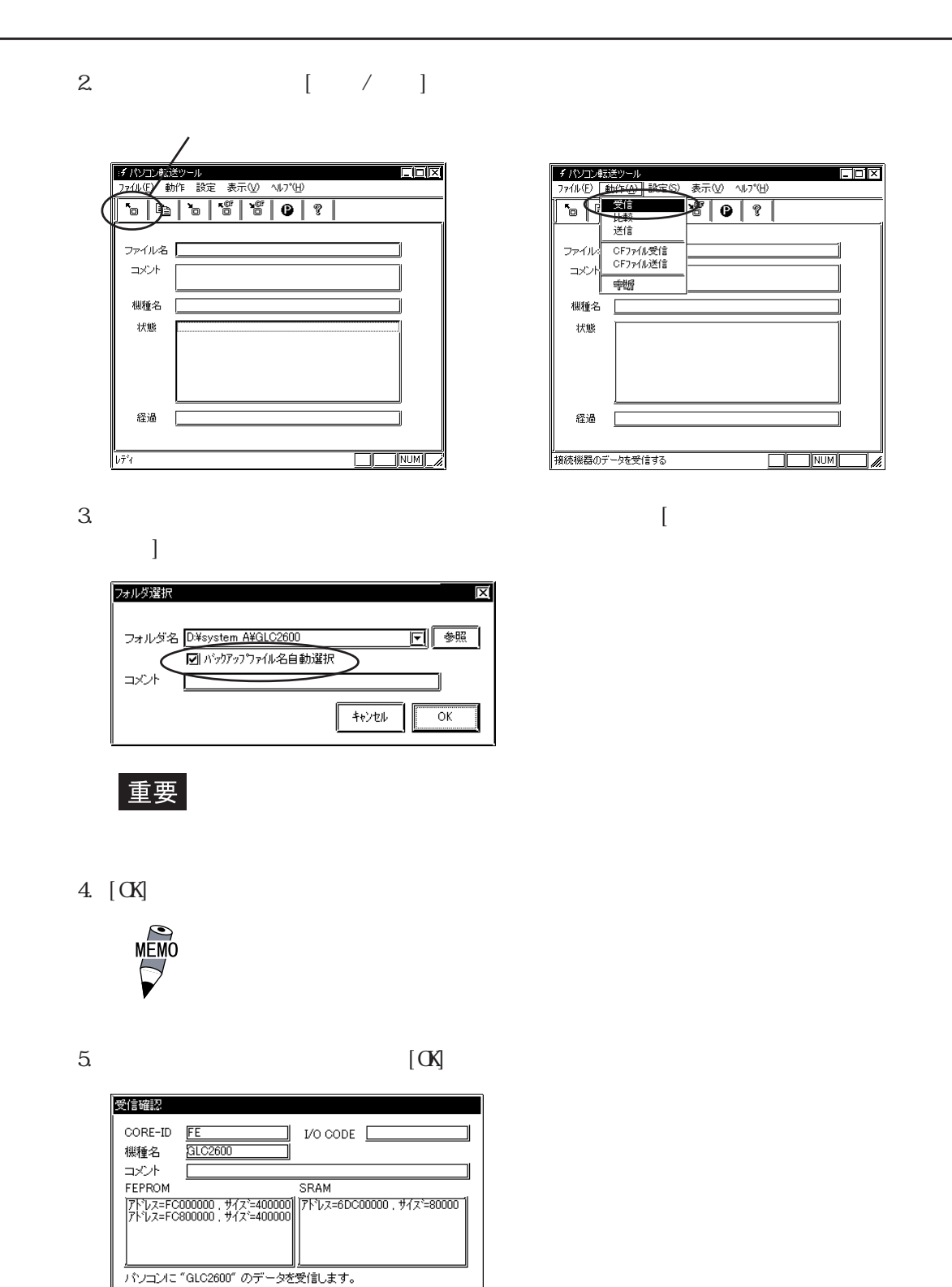

6.  $3$  BK\*\*\*. MEM

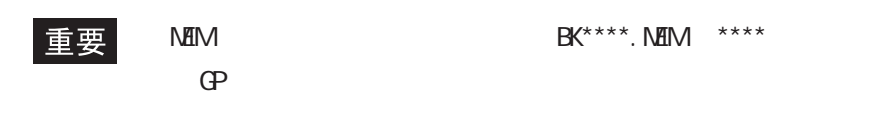

 $\sqrt{\frac{1}{2} + \frac{1}{2} + \frac{1}{2} + \frac{1}{2}}$ 

機種別コードについては、参照→「付録 機種別コード(コア

<span id="page-18-0"></span>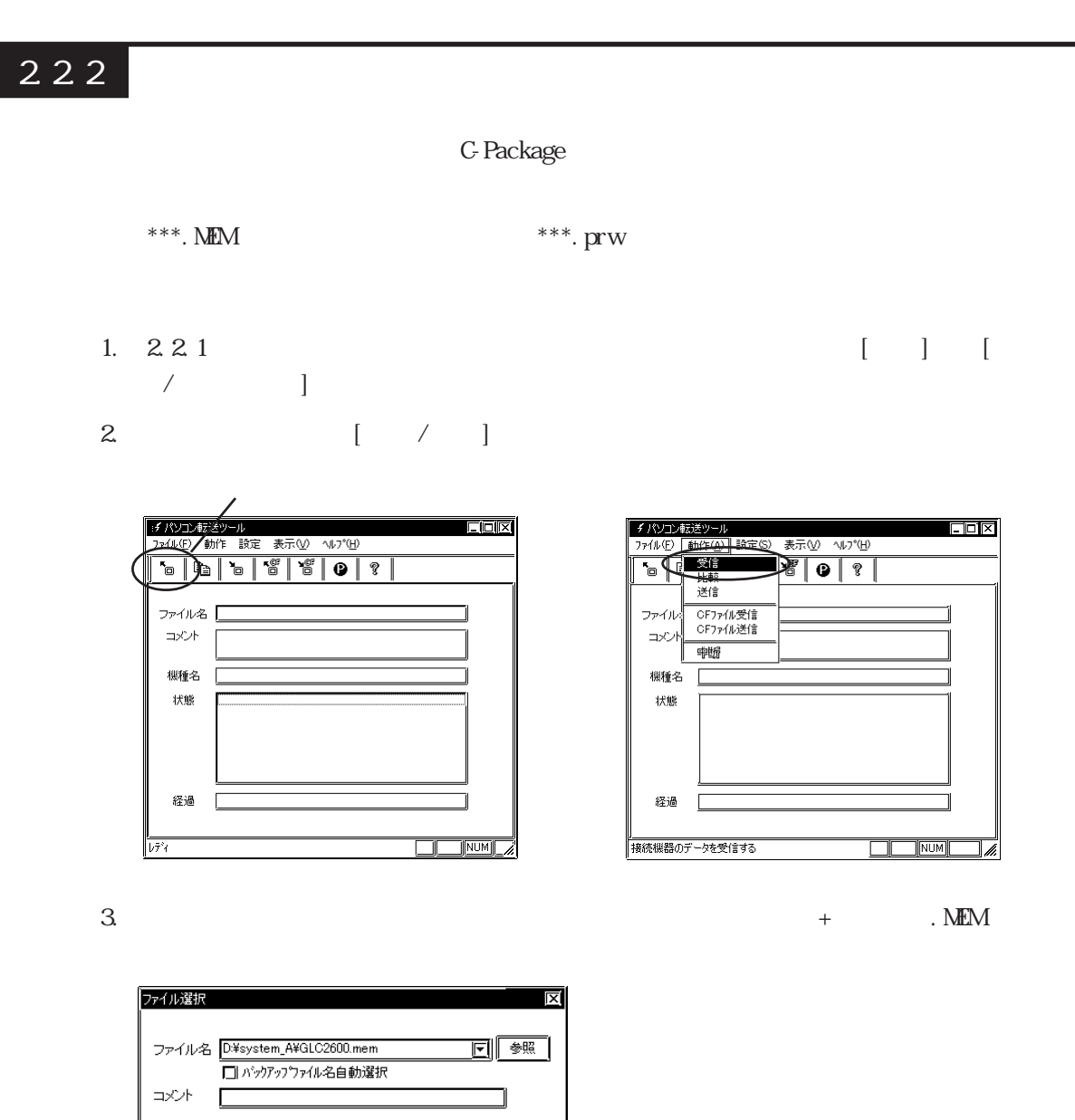

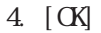

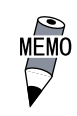

 $5.$   $\lbrack \text{OK} \rbrack$ 

■→→→→→

 $\overline{\alpha}$ 

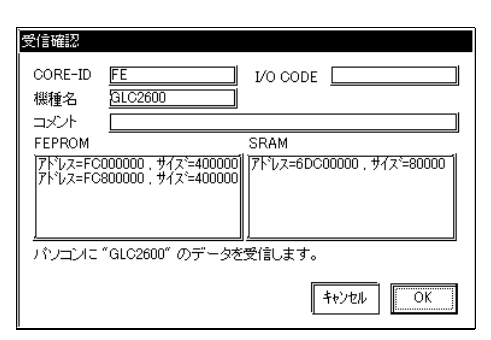

 $6. 3$ 

<span id="page-19-0"></span> $**$ . NEM GP

SRAM

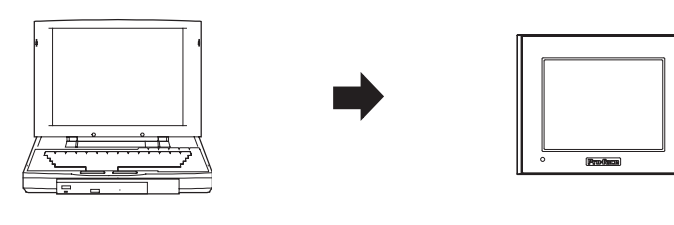

 $(***.$  MENJ

1.  $[$   $]$   $[$   $/$   $]$ 

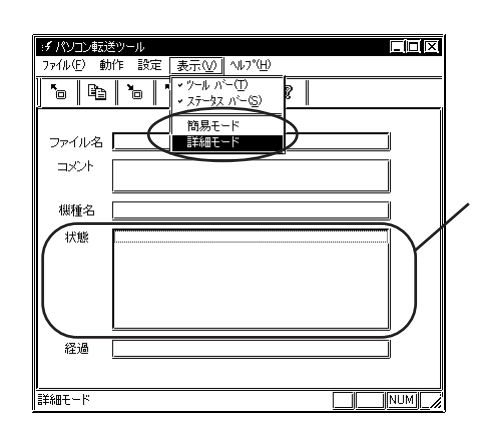

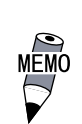

2.  $\begin{bmatrix} 7 & 1 \end{bmatrix}$ 

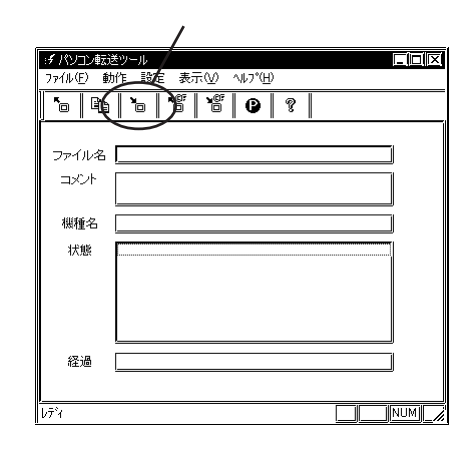

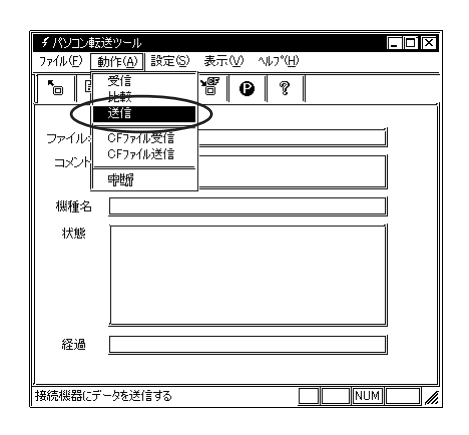

 $3.$ 

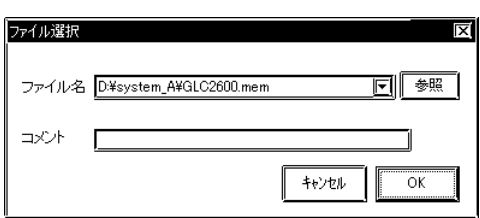

4.  $\qquad \qquad \qquad \qquad \qquad \qquad \qquad \qquad \qquad \qquad \qquad \qquad \qquad \text{(X)}$ 

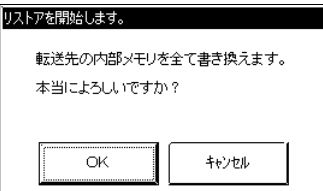

 $5.$   $\lbrack \text{OK} \rbrack$ 

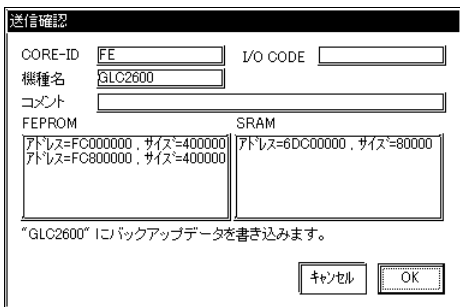

 $6.$ 

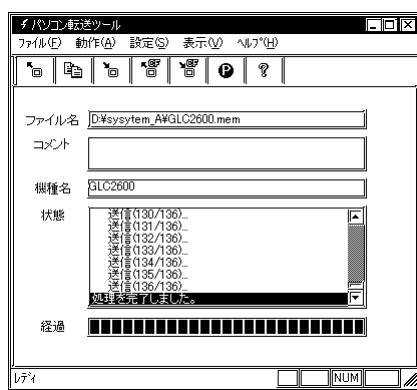

重要

## <span id="page-21-0"></span>24 GP

 $GP$   $**^*$ . MEM

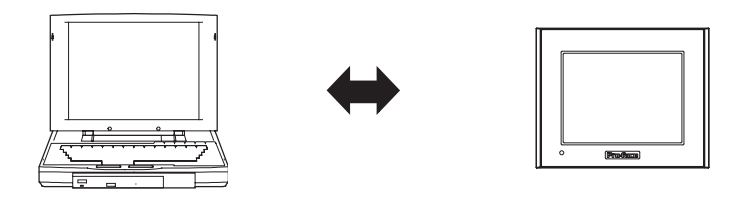

 $(***.$  MENJ

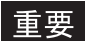

 $\mathbb{G}^{\mathbf{D}}$ 

#### 1. [  $\qquad$  ]

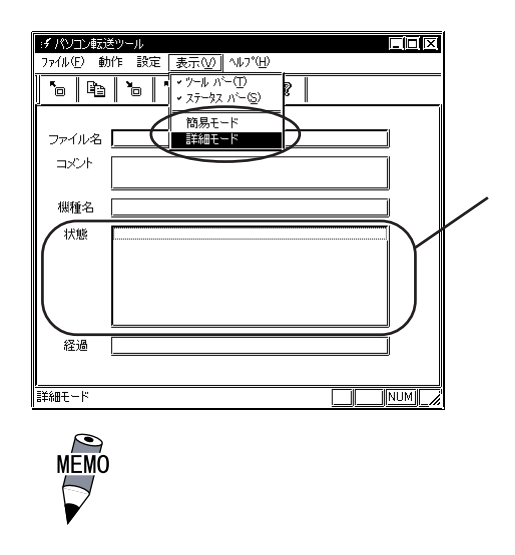

2. 比較アイコンまたは[動作 /比較]をクリックします。

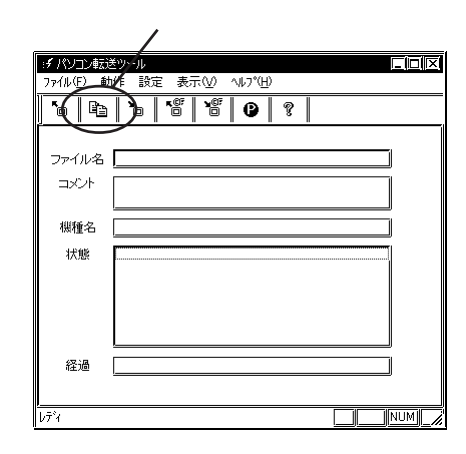

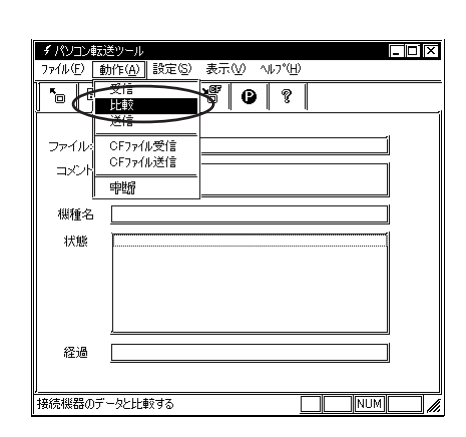

 $3.$ 

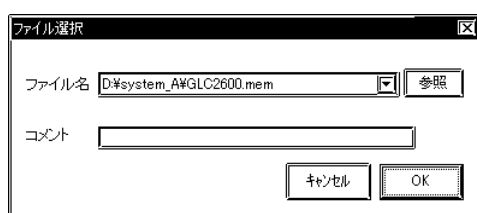

4.  $\left[ \begin{array}{c} \text{d} \text{d} \text{d} \end{array} \right]$ 

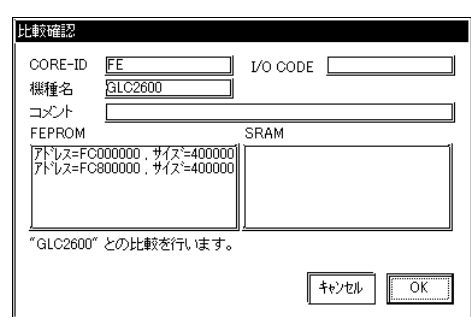

 $5.$ 

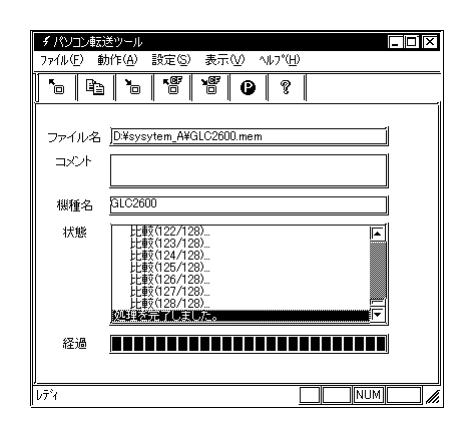

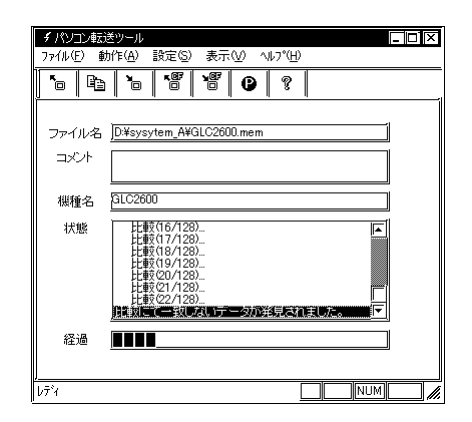

## <span id="page-23-0"></span> $25$  CF

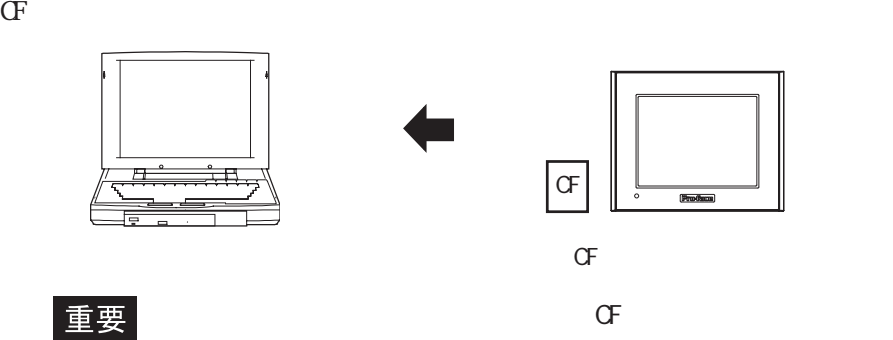

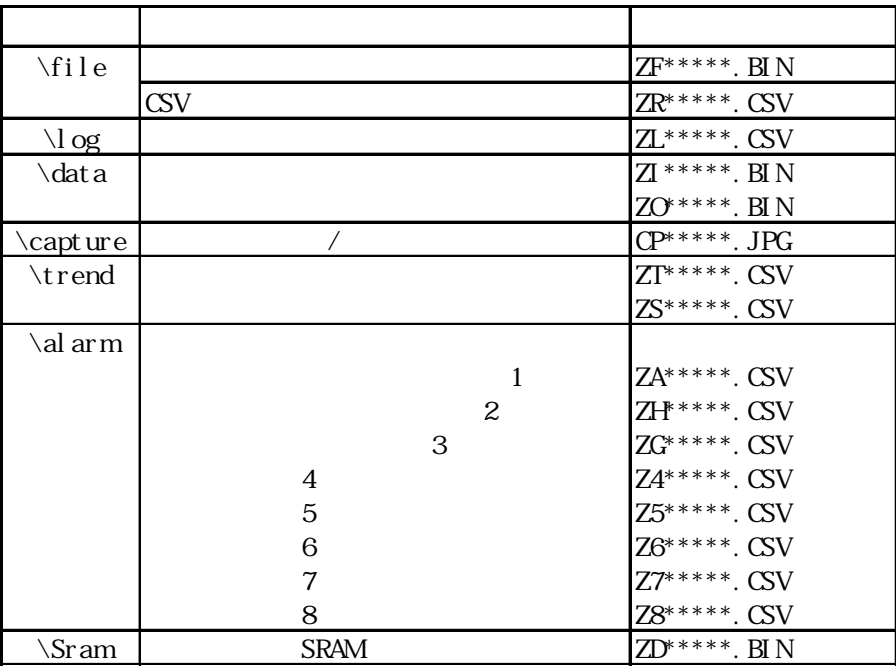

1.  $[$   $]$   $[$   $/$   $]$ 

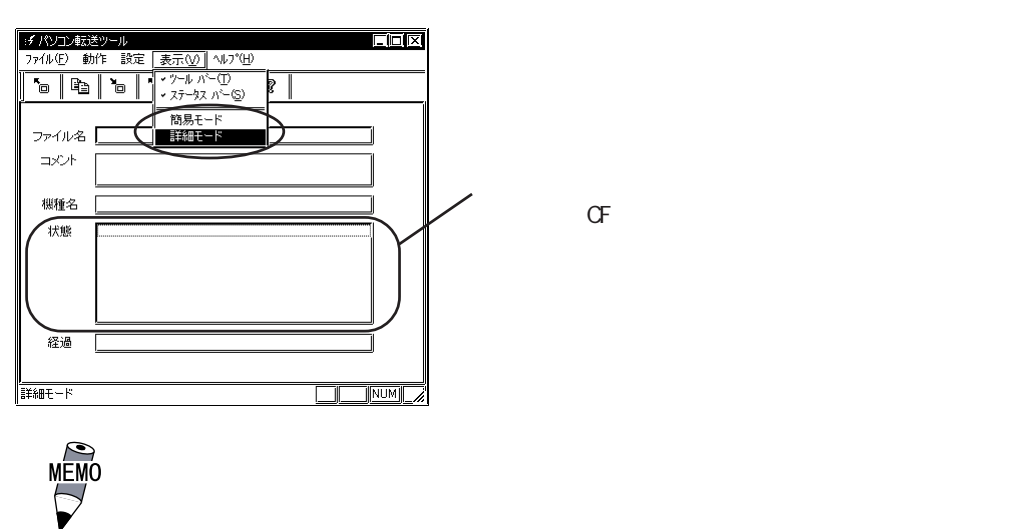

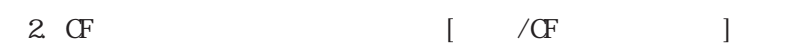

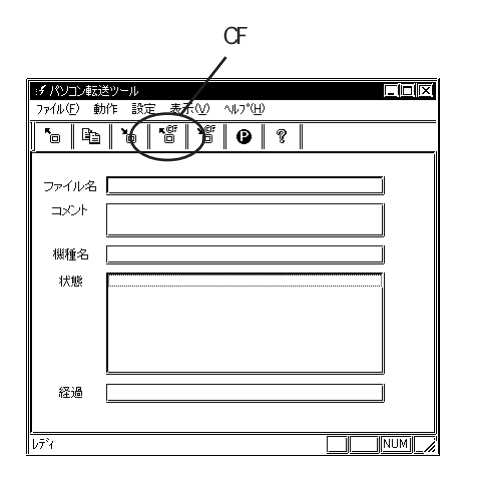

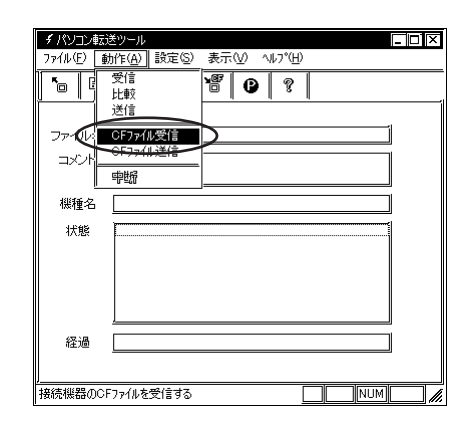

3. CFカード内のデータを保存するフォルダ名を入力します。[OK]ボタンをクリックすると

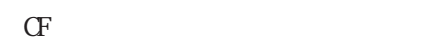

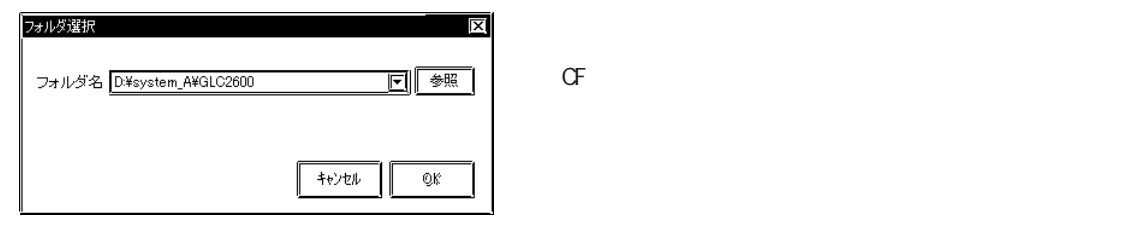

1 data file

**MEMO** 

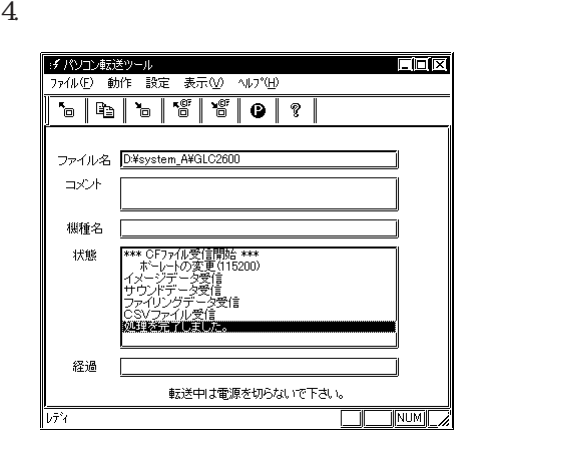

## <span id="page-25-0"></span> $26$  CF

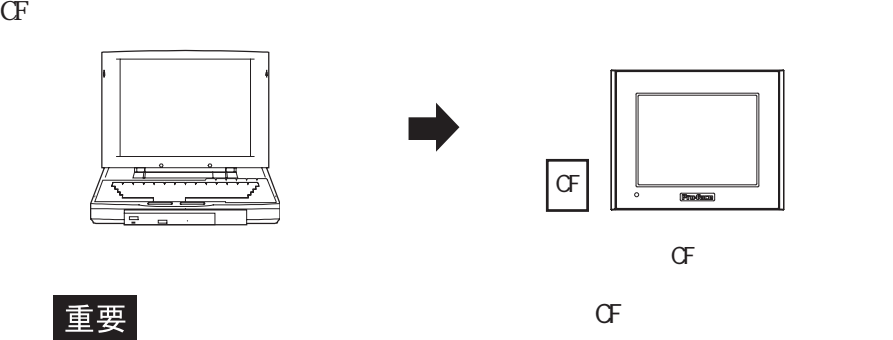

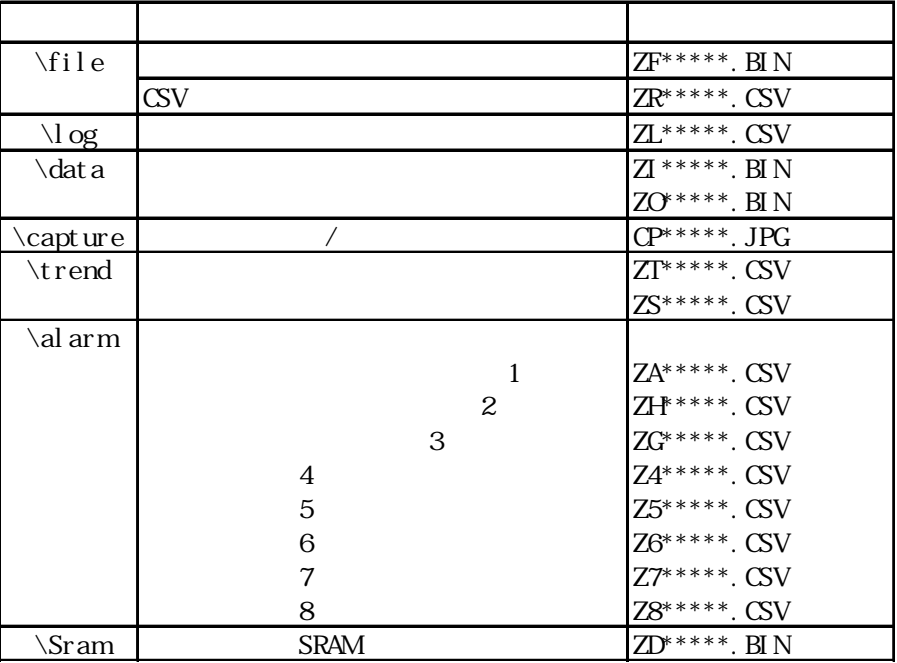

1.  $[$   $]$   $[$   $/$   $]$ 

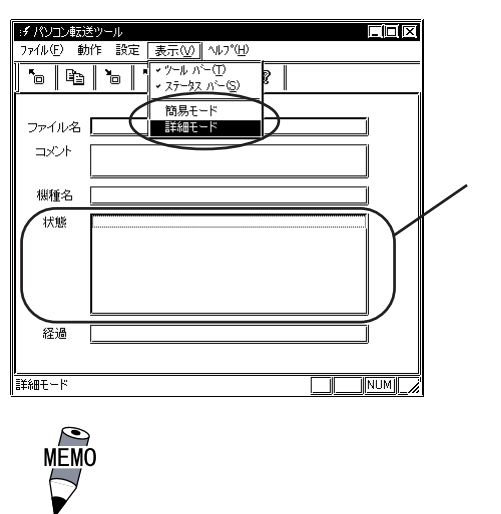

 $CF$   $CFT$ 

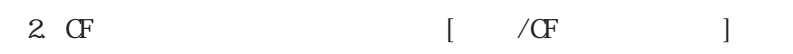

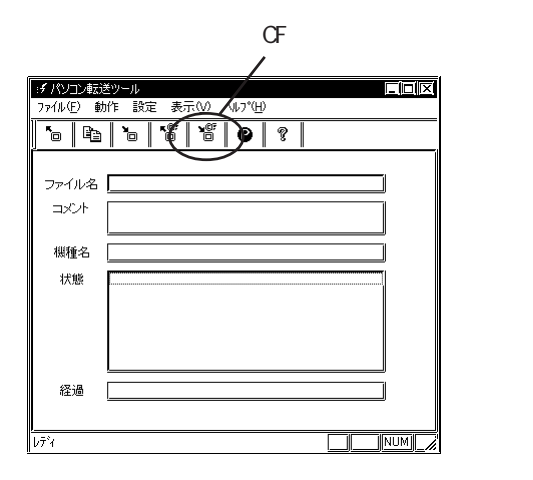

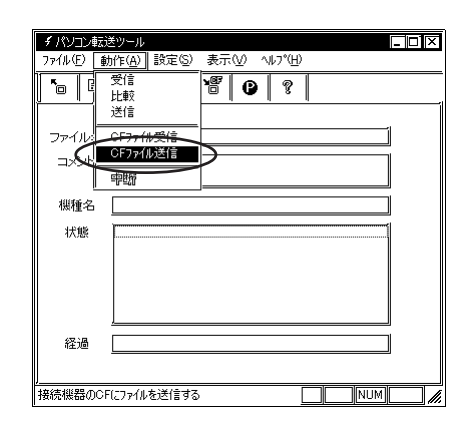

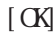

 $3.\, \mathrm{CF}$  CF

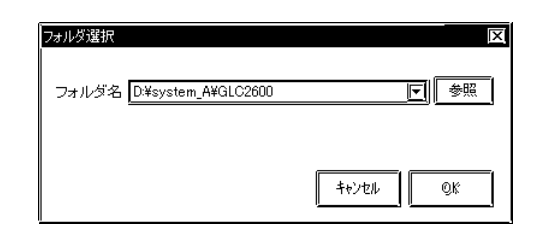

### 重要

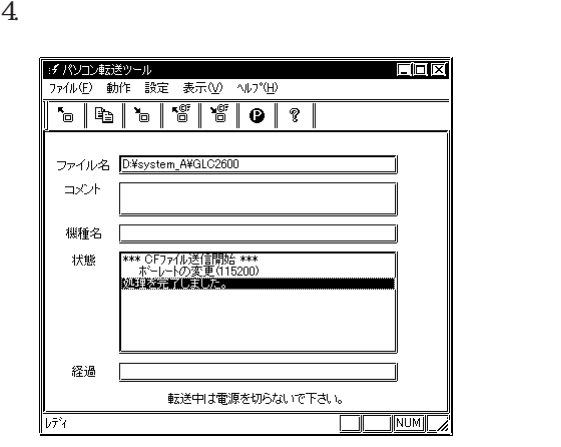

## <span id="page-27-0"></span>第3章 **NEM PRW**

## 3.1 変換における留意点 C-Package03 SP1 \*\*\*. NEM \*\*\*.prw 重要 BK\*\*\*\*. NEM \*\*\*\*  $\Phi$ 機種別コードについては、参照→「付録 機種別コード(コア ID一覧)  $CF$ CP-PRO/PB 10.6.6 PRW

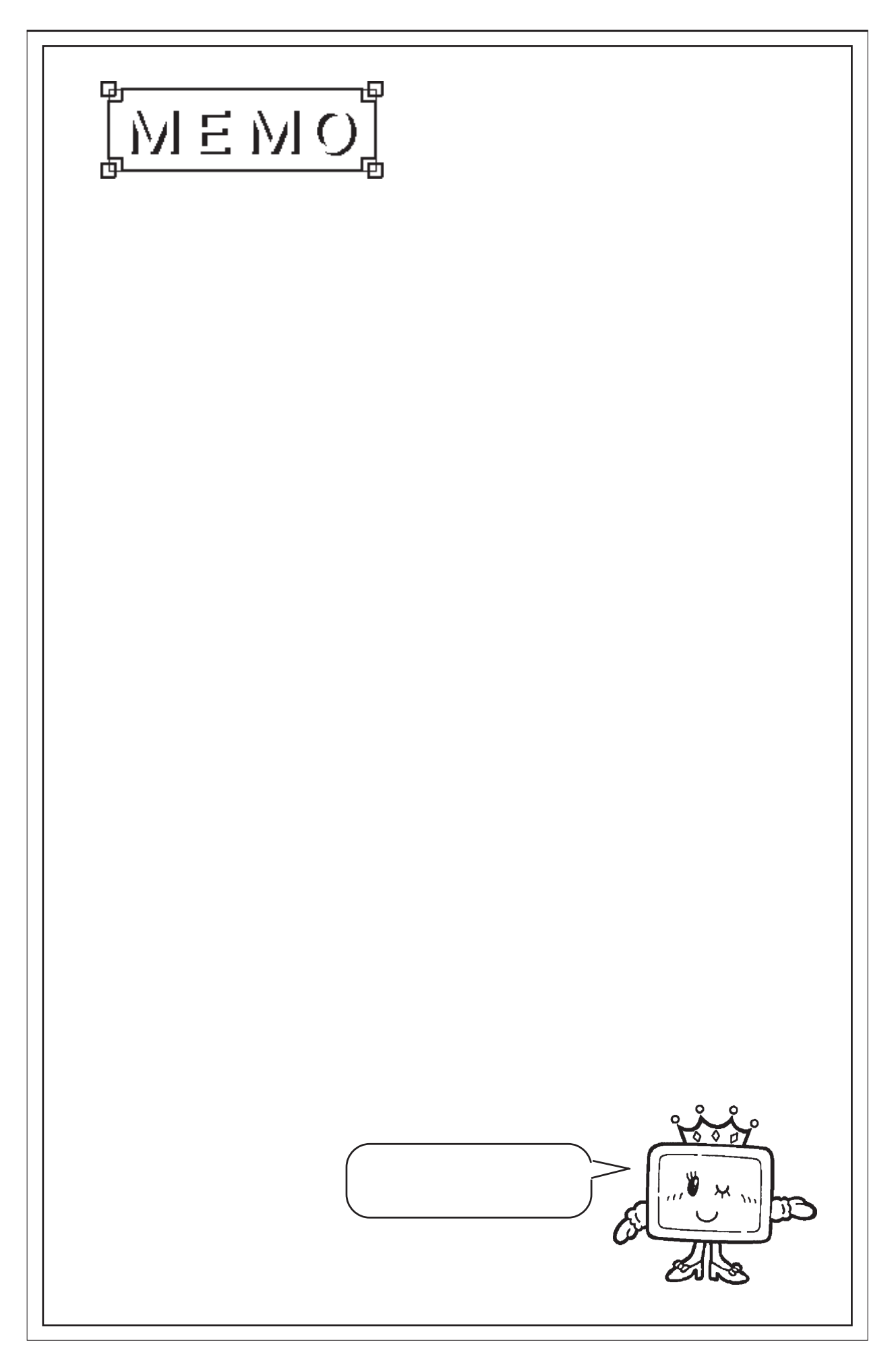

# <span id="page-29-0"></span>第4章 エラー一覧

4.1

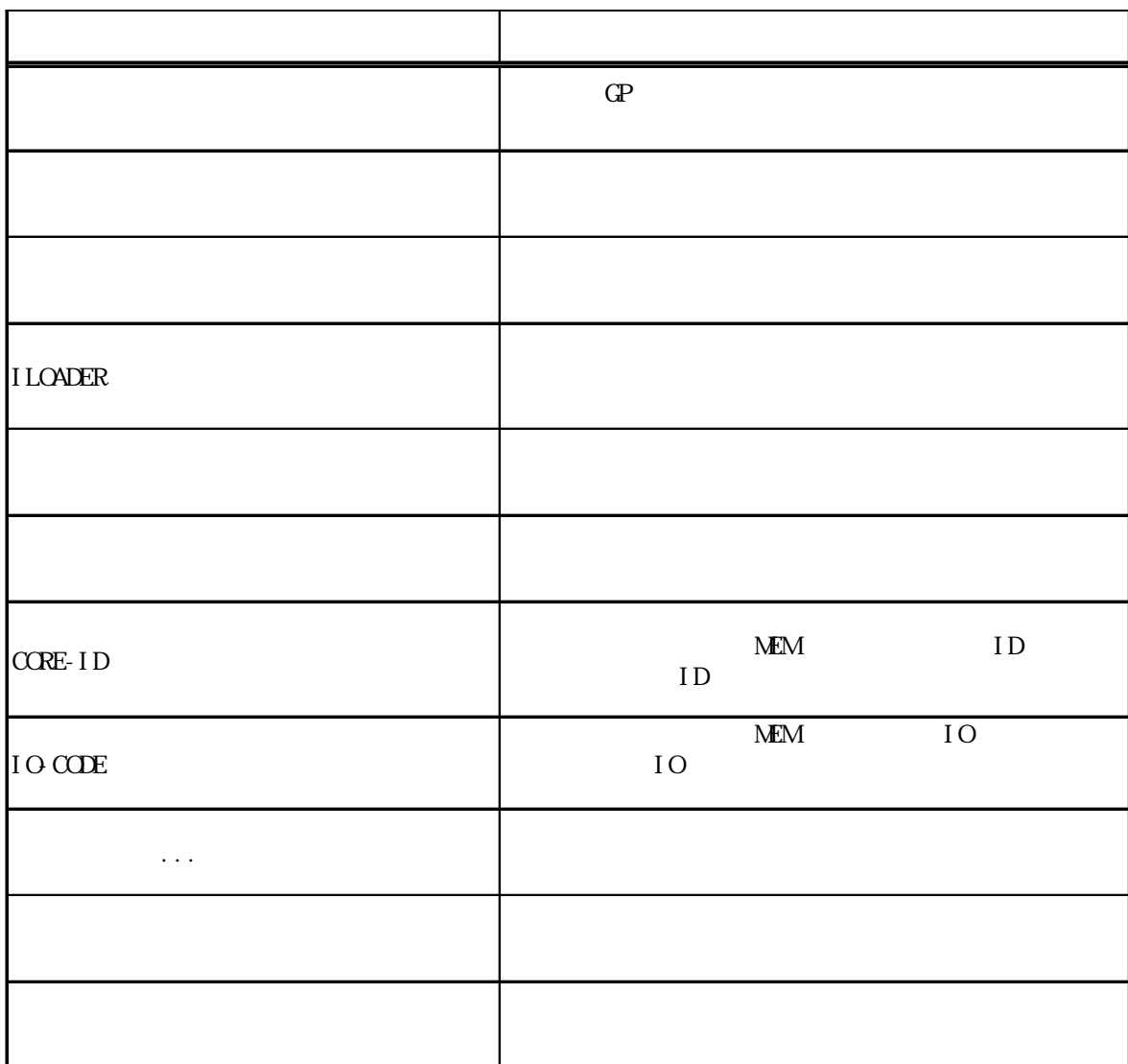

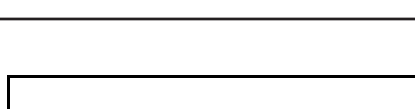

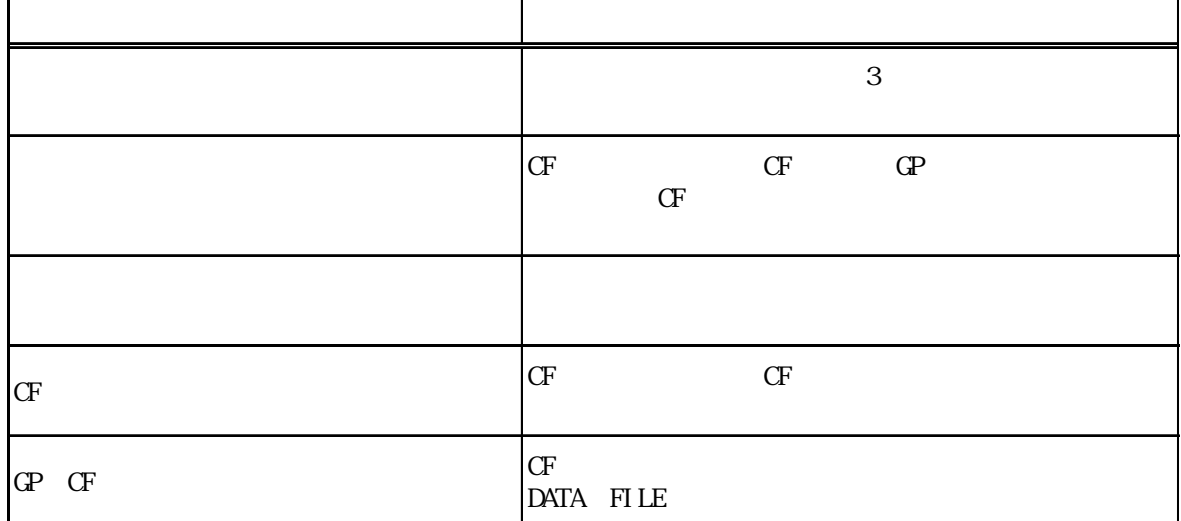

<span id="page-31-0"></span>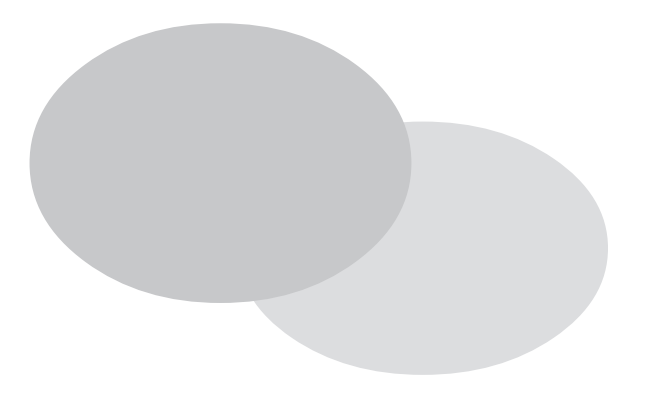

### $\blacksquare$ .1 to the set of  $\blacksquare$

### $\overline{G}$

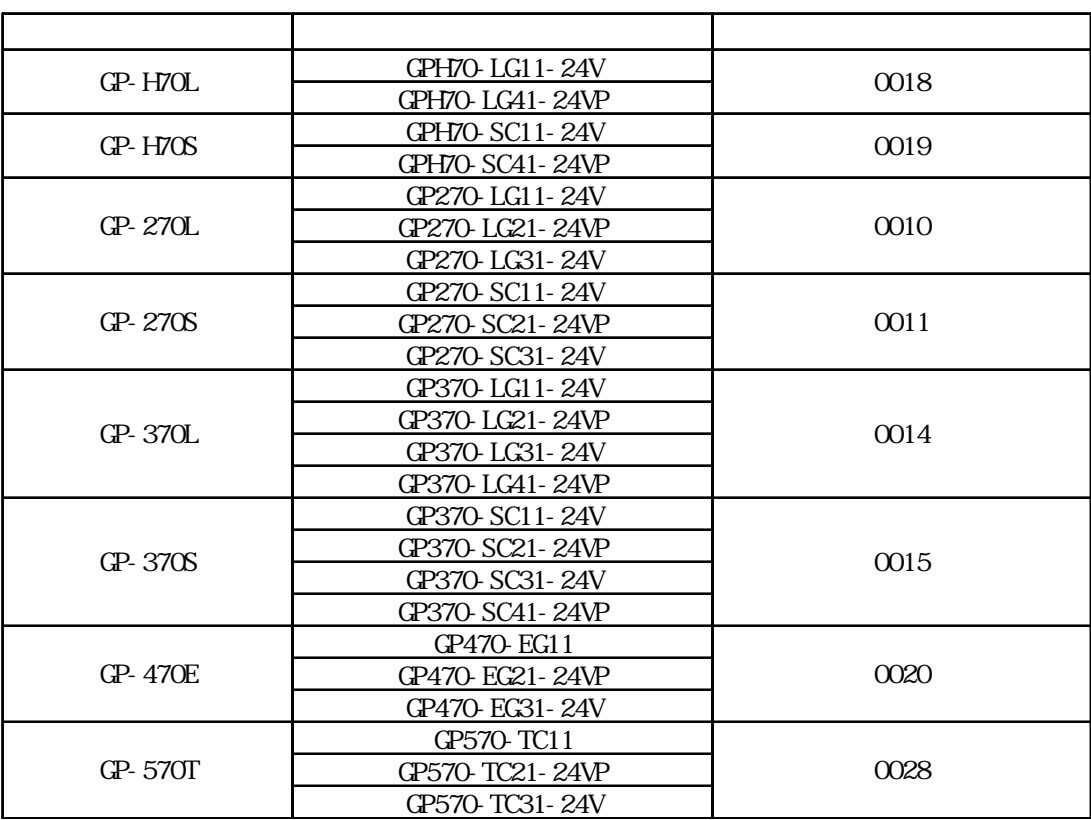

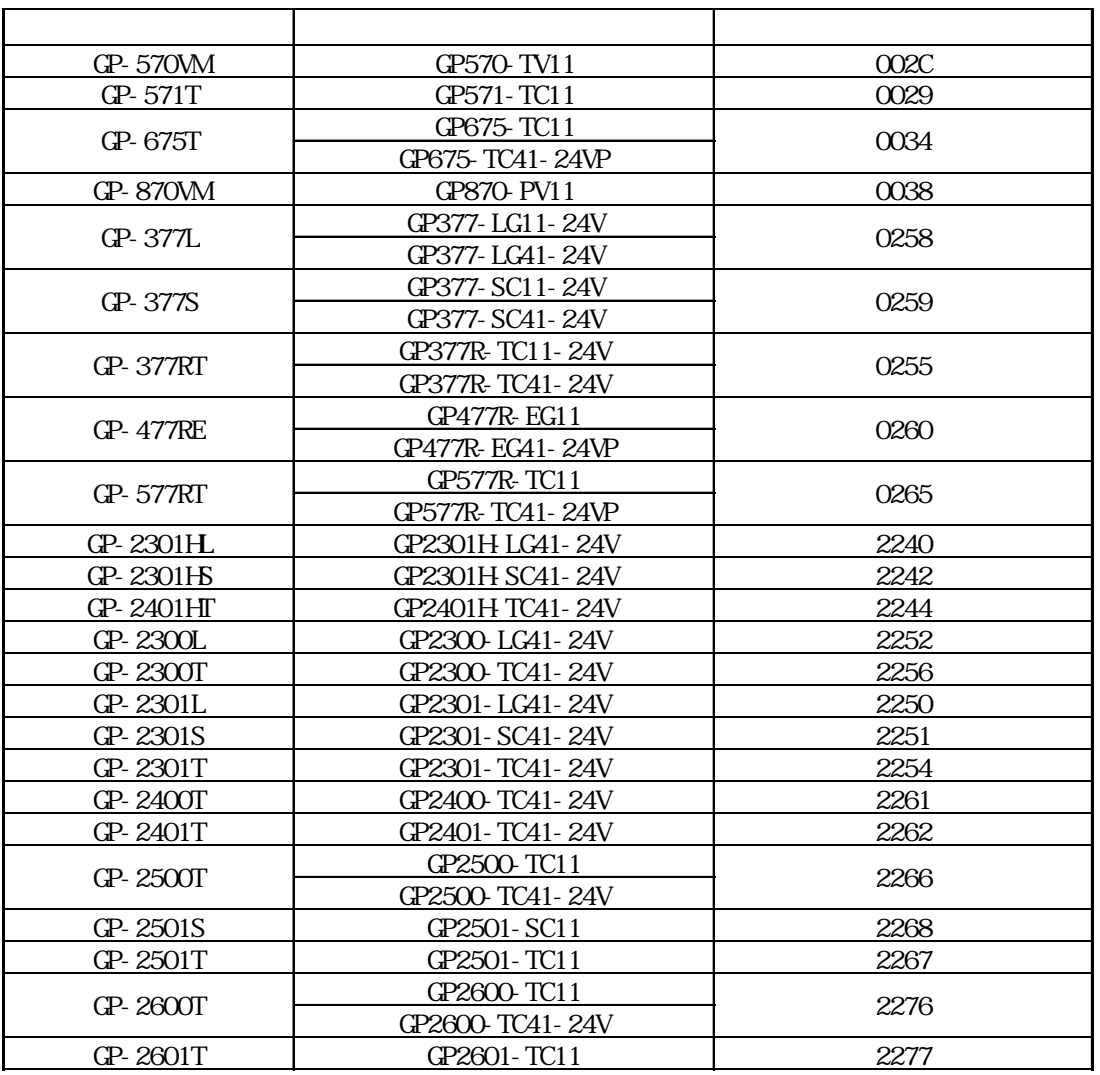

◆ GLC シリーズ

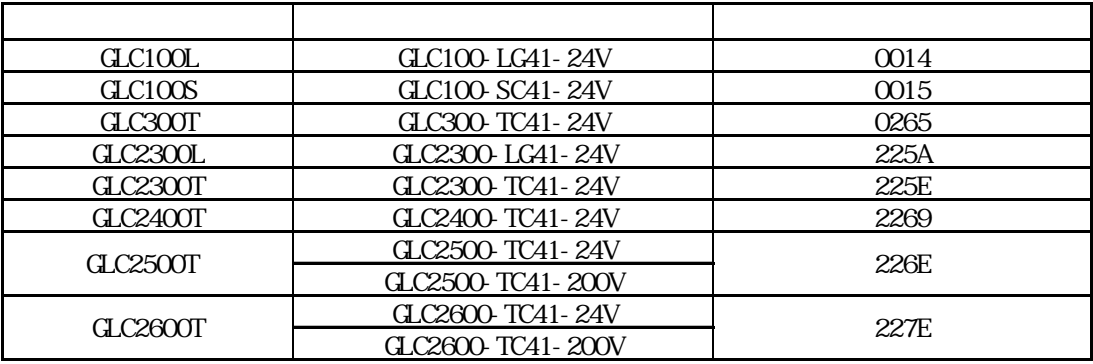

付 .1 機種別コード(コア ID)一覧

LT

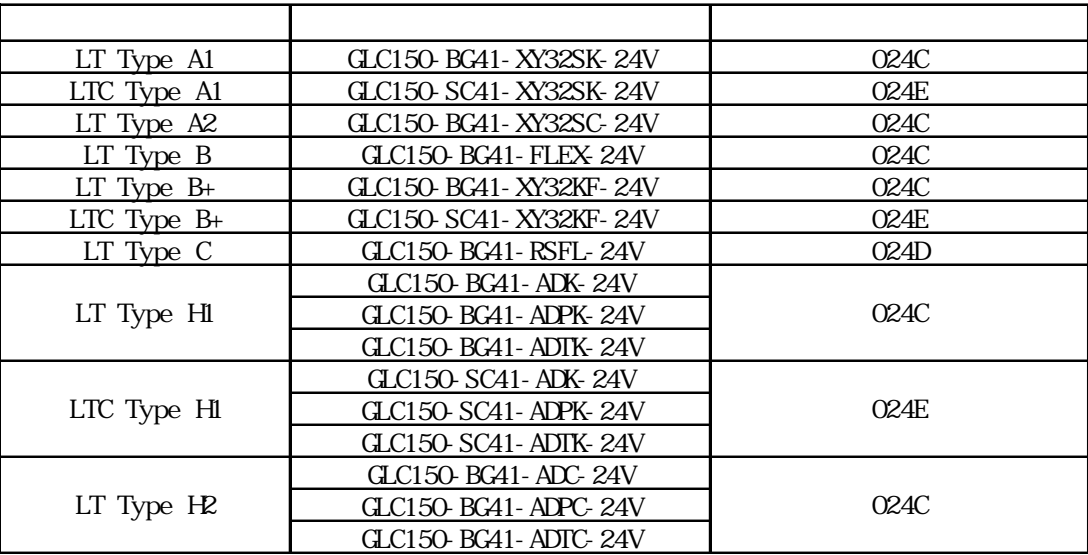

ST

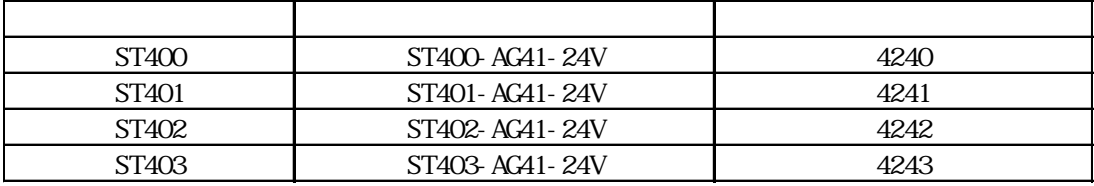

Factory Gateway

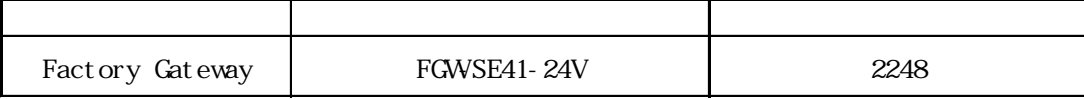

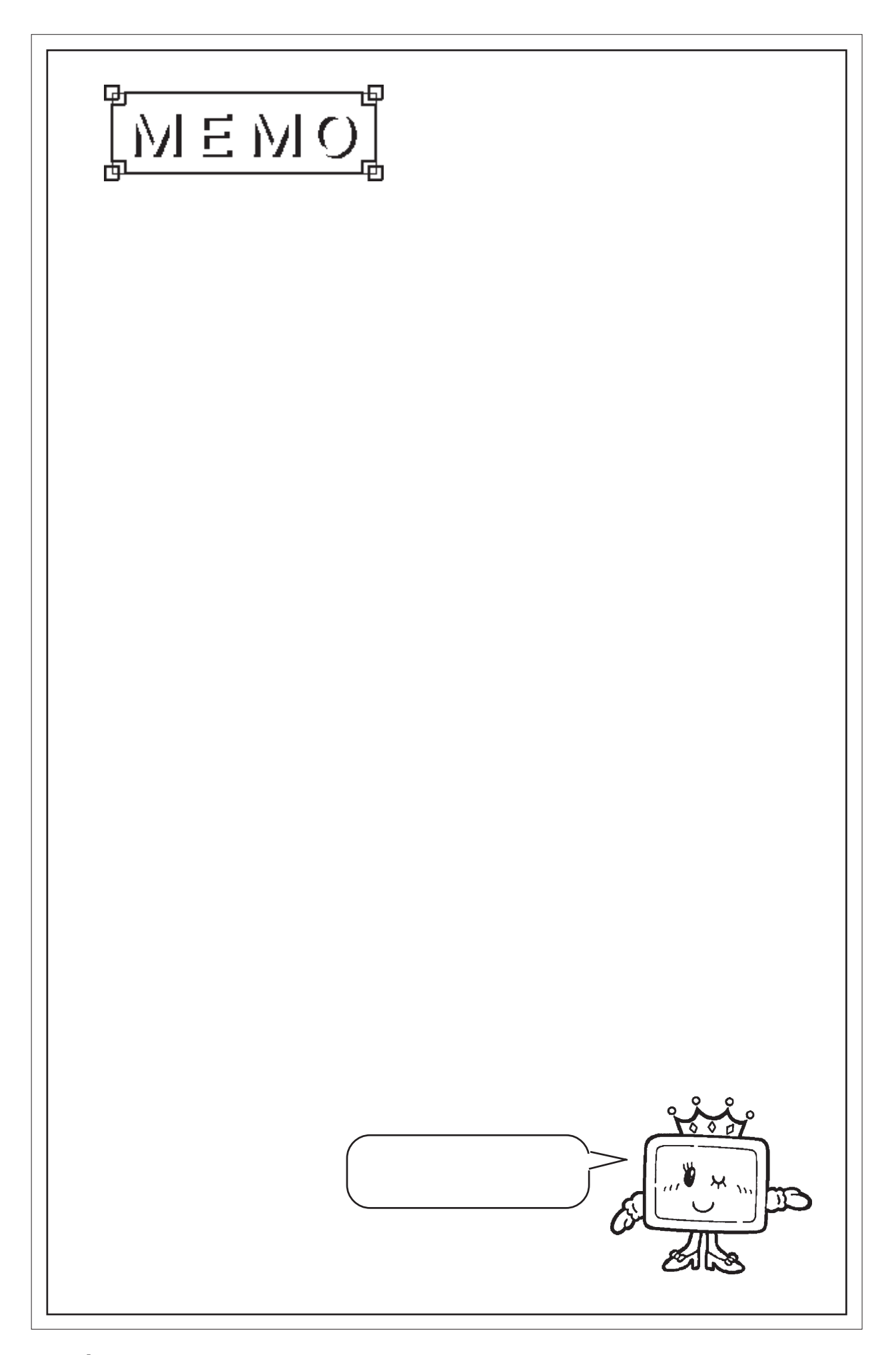